#### <span id="page-0-0"></span>**LAPORAN PRAKTIK KERJA LAPANGAN (PKL) CV MICRODATA INDONESIA**

Untuk memenuhi persyaratan mendapatkan nilai Praktik Kerja Lapangan

Disusun oleh:

- 1. ANTONI (13312110)
- 2. SYAIFUL HAQ (13312081)

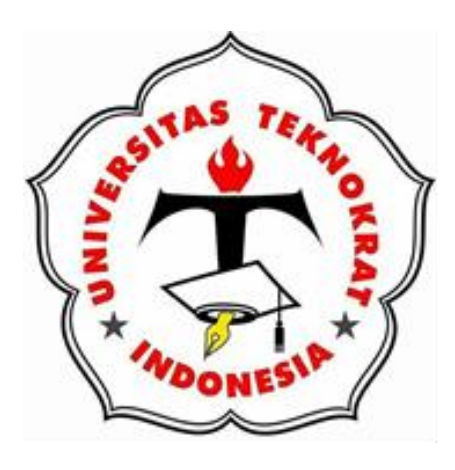

**PROGRAM STUDI INFORMATIKA FAKULTAS TEKNIK DAN ILMU KOMPUTER UNIVERSITAS TEKNOKRAT INDONESIA BANDAR LAMPUNG 2018**

#### **LEMBAR PERSETUJUAN LAPORAN PRAKTIK KERJA LAPANGAN**

<span id="page-1-0"></span>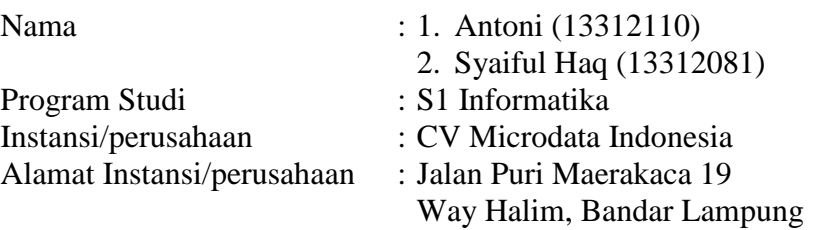

Pembimbing,

Pembimbing laporan PKL Pembimbing lapangan Fakultas Teknik dan Ilmu Komputer, Instansi/Perusahaan PKL,

NIK. 022 11 02 03

**Saniati, S.ST., M.T. Ardi Mahendra, S.Kom.**

Menyetujui,

Program Studi S1 Informatika Ketua,

**Dyah Ayu Megawaty, M.Kom.** NIK. 022 09 03 05

#### **LEMBAR PENGESAHAN**

#### <span id="page-2-0"></span>**LAPORAN PRAKTIK KERJA LAPANGAN (PKL) CV MICRODATA INDONESIA**

Dipersiapkan dan disusun oleh: 1. ANTONI (13312110) 2. SYAIFUL HAQ (13312081)

Telah dipertahankan di depan Dewan Penguji pada tanggal 10 Februari 2018

Dewan Penguji

Pembimbing, Penguji,

NIK. 022 11 02 03 NIK. 021 15 04 01

**Saniati, S.ST., M.T. Imam Ahmad, M.Kom.**

Laporan ini telah diterima sebagai salah satu persyaratan untuk memperoleh nilai Praktik Kerja Lapangan tanggal 8 Maret 2018

Fakultas Teknik dan Ilmu Komputer Program Studi S1 Informatika Dekan, Ketua,

**Yeni Agus Nurhuda, S.Si., M.Cs. Dyah Ayu Megawaty, M.Kom.** NIK. 021 05 02 05 NIK. 022 09 03 05

#### **KATA PENGANTAR**

<span id="page-3-0"></span>Puji syukur penulis panjatkan kepada Allah SWT, karena atas berkat dan rahrnat-Nya, penulis dapat menyelesaikan Laporan Praktik Kerja Lapangan (PKL) ini. Penulisan Laporan PKL ini dilakukan dalam rangka memenuhi salah satu syarat untuk mendapatkan nilai Praktik Kerja Lapangan (PKL) pada Program Studi S1 Informatika Fakultas Teknik dan Ilmu Komputer Universitas Teknokrat Indonesia.

Penulis menyadari bahwa, tanpa bantuan dan bimbingan dari berbagai pihak, sulit bagi penulis untuk menyelesaikan Laporan PKL ini. Oleh karena itu, penulis mengucapkan terima kasih kepada:

- 1. Dr. H. M. Nasrullah Yusuf, SE., M.B.A., selaku Rektor Universitas Teknokrat Indonesia
- 2. Yeni Agus Nurhuda, S.Si., M.Cs., selaku Dekan Fakultas Teknik dan Ilmu Komputer Universitas Teknokrat Indonesia
- 3. Dyah Ayu Megawaty, M.Kom., selaku Ketua Program Studi S1 Informatika Fakultas Teknik dan Ilmu Komputer Universitas Teknokrat Indonesia
- 4. Saniati, S.ST., M.T., selaku Dosen Pembimbing yang telah meluangkan waktu untuk membimbing penulis menyelesaikan Laporan Praktik Kerja Lapangan ini.
- 5. Imam Ahmad, M.Kom., selaku Dosen Penguji.
- 6. Ardi Mahendra, S.Kom., selaku pembimbing lapangan dari CV Microdata Indonesia yang telah banyak membantu dan memberikan bimbingan kepada penulis selama melaksanakan PKL dan juga membantu penulis dalam usaha memperoleh data yang penulis perlukan.
- 7. Seluruh Pegawai CV Microdata Indonesia atas sikap kerja yang kooperatif dan sangat membantu selama masa Praktik Kerja Lapangan.

Akhir kata, penulis berharap semoga Allah SWT berkenan membalas segala kebaikan semua pihak yang telah membantu dan semoga Laporan PKL ini membawa manfaat.

Bandar Lampung, 8 Maret 2018

Penulis

#### <span id="page-4-0"></span>**DAFTAR ISI**

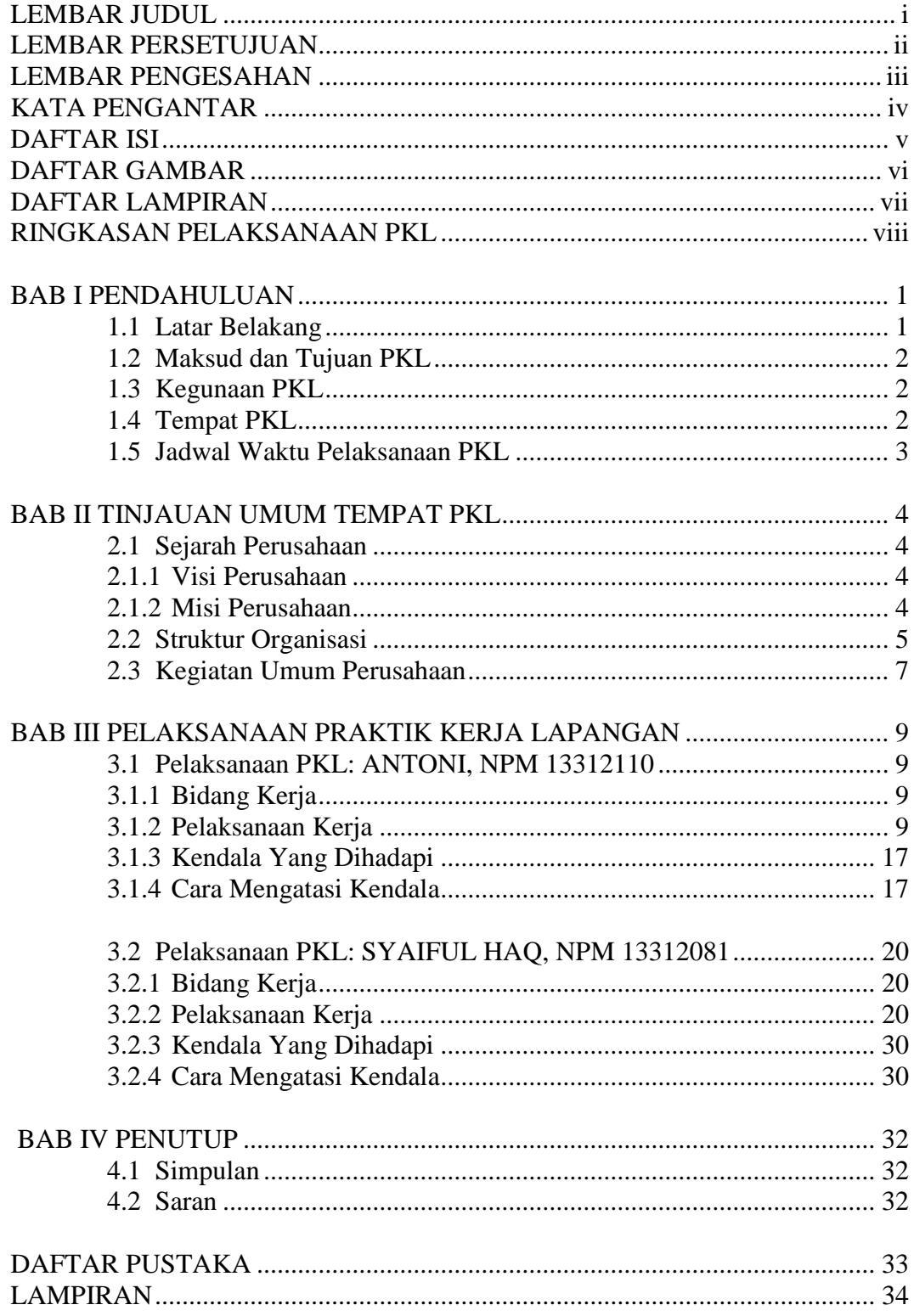

#### **DAFTAR GAMBAR**

<span id="page-5-0"></span>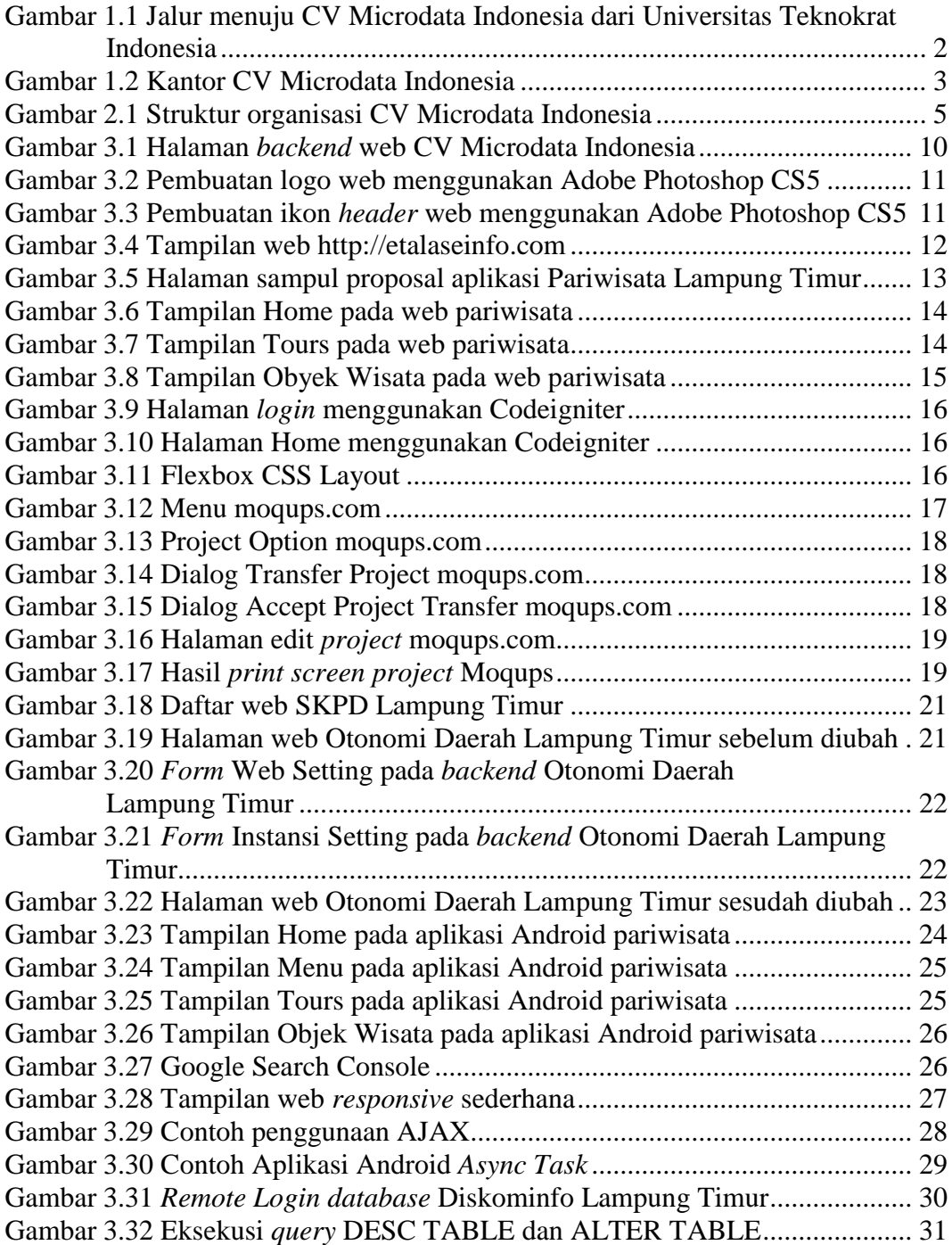

#### **DAFTAR LAMPIRAN**

<span id="page-6-0"></span>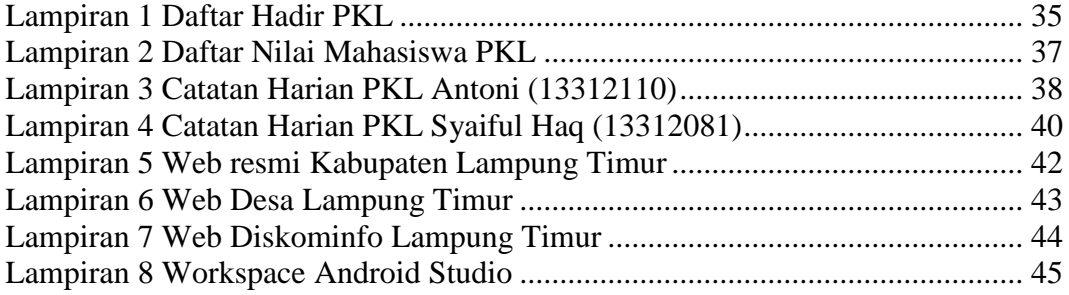

#### **RINGKASAN PELAKSANAAN PRAKTIK KERJA LAPANGAN**

<span id="page-7-0"></span>Praktik Kerja Lapangan (PKL) merupakan sarana mengaktualisasi diri terhadap beberapa keahlian atau ketrampilan baik *softskills* atau *hardskills* yang sudah diperoleh selama perkuliahan, diterapkan di suatu perusahaan selama beberapa bulan. Pada laporan PKL ini, disajikan beberapa kegiatan pelaksanaan kerja, temuan kendala atau masalah dan usulan solusi terhadap kendala atau masalah yang dihadapi di perusahaan CV Microdata Indonesia selama 2 bulan yaitu pada bulan Juli dan Agustus 2017. Selama pelaksanaan PKL, penulis ditempatkan di bagian *Programmer*. Pelaksanaan kerja yang dilakukan di antaranya: mengelola web, membuat desain logo web, mengelola *database*, membuat proposal pembuatan web dan aplikasi berbasis Android, serta mempelajari beberapa materi pemrograman dan materi pendukung lainnya. Selama pekerjaan berlangsung, penulis mendapatkan beberapa kendala. Pada penggunaan aplikasi Moqups penulis terkendala dengan transfer suatu *project* ke pengguna lain dan *export project*. Solusi yang penulis dapatkan adalah mengikuti tutorial dari situs resmi Moqups. Pada pengelolaan *database* penulis terkendala dengan lambatnya *loading* HTML PhpMyAdmin. Solusi yang penulis dapatkan adalah menggunakan *command line tool* Powershell dan MySQL Client.

*Kata Kunci*: PKL, Microdata Indonesia, web, *database,* Moqups.

#### **BAB I PENDAHULUAN**

#### <span id="page-8-1"></span><span id="page-8-0"></span>**1.1 Latar Belakang**

Universitas Teknokrat Indonesia merupakan institusi pendidikan yang mengedepankan kualitas mahasiswa dalam menghadapi tantangan dalam dunia kerja. Setiap mahasiswa dituntut tidak hanya sekedar bisa menguasai ilmu yang diperoleh selama perkuliahan, tetapi juga bisa menerapkannya ke dalam dunia kerja yang sebenarnya. Oleh karena itu, dinilai perlu untuk diadakan Praktik Kerja Lapangan (PKL) sebagai penerapan ilmu pengetahuan di institusi maupun perusahaan yang menjadi mitra PKL.

PKL dapat diartikan sebagai sarana pelatihan mental, sikap, penerapan ilmu, dan pembentukan awal lulusan yang kompeten pada bidangnya masing-masing. Sebagai salah satu syarat dalam menempuh tugas akhir PKL dilaksanakan untuk menambah pengalaman mahasiswa dalam dunia kerja yang sesungguhnya. Mahasiswa diharapkan menjadi lebih terampil dan profesional dalam bekerja. Dengan demikian PKL adalah suatu kegiatan yang terpadu dari seluruh pengalaman belajar sebelumnya ke dalam program pelatihan berupa kinerja dalam semua hal yang berhubungan dengan penerapan ilmu yang telah dipelajari.

Hingga saat ini teknologi informasi berkembang sangat pesat. Banyak perusahaan membutuhkan tenaga kerja yang ahli dalam bidang teknologi informasi dan pengembangan perangkat lunak. Salah satu perusahaan teknologi informasi di Lampung, yaitu CV Microdata Indonesia telah menjadi perusahaan yang menghasilkan produk dan layanan perangkat lunak seperti situs komersial, situs berita *online,* dan situs pemerintahan. Hal ini melandasi penulis memilih tempat PKL di CV Microdata Indonesia, karena selain dapat menerapkan materi-materi yang didapat selama perkuliahan juga dapat memperoleh pengalaman yang nyata dalam bisnis perangkat lunak.

#### <span id="page-9-0"></span>**1.2 Maksud dan Tujuan PKL**

Maksud dari pelaksanaan PKL adalah:

- 1. Mahasiswa mempelajari dan beradaptasi dalam bidang teknologi informasi dan komunikasi.
- 2. Mahasiswa melakukan praktik kerja sesuai dengan keahlian dan latar belakang pendidikannya.

Tujuan dari pelaksanaan PKL adalah:

- 1. Untuk memperoleh wawasan tentang pemrograman dan bisnis perangkat lunak.
- 2. Untuk memperoleh pengalaman yang nyata di dunia kerja.
- 3. Untuk melatih kemampuan beradaptasi dengan dunia kerja.
- 4. Untuk melatih kemampuan bekerja sama dengan internal maupun eksternal perusahaan.
- <span id="page-9-1"></span>5. Untuk memberikan sarana pengembangan kepribadian di dunia kerja.

#### **1.3 Kegunaan PKL**

Kegunaan dari pelaksanaan PKL adalah:

- 1. Memperoleh ilmu dan pengalaman kerja.
- 2. Meringankan beban kerja perusahaan.
- <span id="page-9-2"></span>3. Menjadikan calon lulusan profesional.

#### **1.4 Tempat PKL**

Pelaksanaan PKL bertempat di CV Microdata Indonesia beralamat di Jalan Puri Maerakaca 19, Perumnas Way Halim, Way Halim, Bandar Lampung, Lampung, 35141.

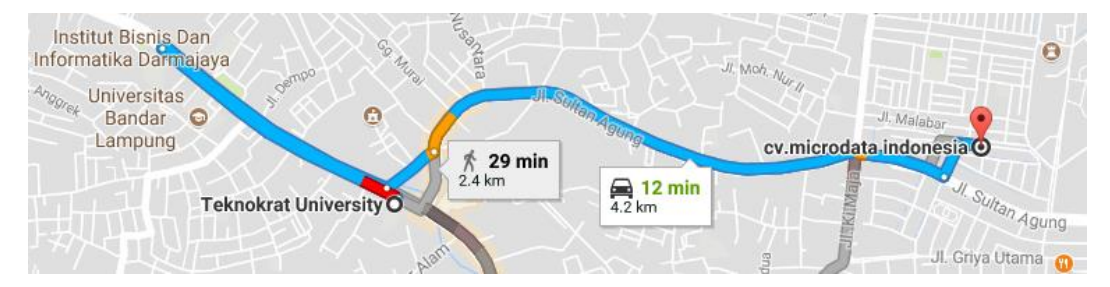

<span id="page-9-3"></span>Gambar 1.1 Jalur menuju CV Microdata Indonesia dari Universitas Teknokrat Indonesia

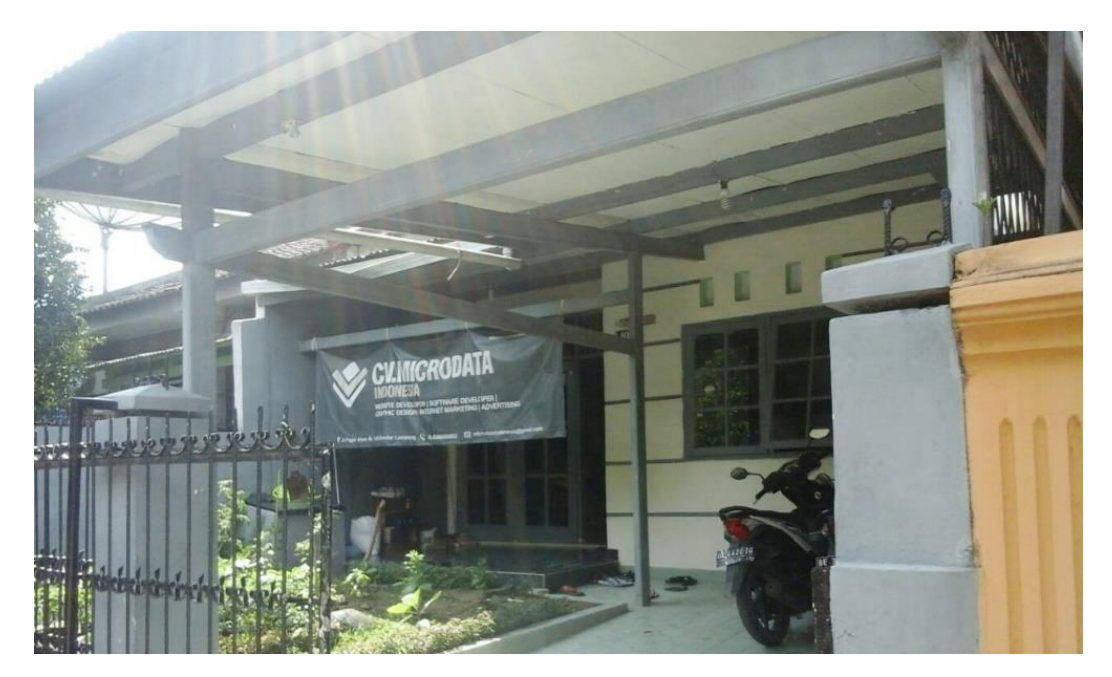

Berikut ini adalah foto bagian depan Kantor CV Microdata Indonesia.

Gambar 1.2 Kantor CV Microdata Indonesia

#### <span id="page-10-1"></span><span id="page-10-0"></span>**1.5 Jadwal Waktu Pelaksanaan PKL**

Kegiatan Praktik Kerja Lapangan dilaksanakan pada Semester Pendek Genap yang berlangsung selama 52 hari, dimulai dari tanggal 10 Juli 2017 s.d. 30 Agustus 2017. Waktu pelaksanaan PKL pada CV Microdata Indonesia yaitu 5 hari dalam seminggu (Senin s.d. Jum'at) mulai dari pukul 13.00 s.d. 17.00 WIB.

#### **BAB II TINJAUAN UMUM TEMPAT PKL**

#### <span id="page-11-1"></span><span id="page-11-0"></span>**2.1 Sejarah Perusahaan**

Berdasarkan dokumen *Company Profile* CV Microdata Indonesia, CV Microdata Indonesia berdiri pada tahun 2013, yaitu perusahaan yang bergerak di bidang teknologi informasi yang berfokus pada pengembangan sistem informasi, teknologi internet, telekomunikasi dan multimedia. Microdata Indonesia berusaha memberikan solusi dan produk secara optimal, agar teknologi yang diberikan dapat tepat guna dan bermanfaat bagi *user*. Sebagai Perusahaan IT yang berpengalaman, Microdata Indonesia bukan hanya berfokus pada tahap awal implementasi, layanan yang diberikan juga mencakup pelatihan, pendampingan dan sosialisasi terkait dengan teknologi yang diterapkan.

Moto "IT Service & Solution" merupakan potret penyediaan jasa solusi atas kebutuhan mitra dalam pengembangan. Tim Microdata Indonesia memiliki spesialisasi di bidang Teknologi Informasi, sehingga memiliki pemahaman yang komprehensif dan aktual mengenai pemanfaatan IT bagi para mitra.

#### <span id="page-11-2"></span>**2.1.1 Visi Perusahaan**

Menjadi perusahaan yang kompeten, profesional, berkualitas dan terpercaya dalam pengembangan, pendidikan dan pelatihan teknologi informasi di berbagai wilayah di Indonesia.

#### <span id="page-11-3"></span>**2.1.2 Misi Perusahaan**

- 1. Mengembangkan Produk IT yang berkualitas dan Kompetitif.
- 2. Memberikan servis yang profesional kepada mitra.
- 3. Mengembangkan kemitraan yang saling menguntungkan.
- 4. Mengembangkan inovasi terbaik dan terkini dalam setiap produk.
- 5. Meningkatkan *benefit* dan nilai tambah bagi mitra.

#### <span id="page-12-0"></span>**2.2 Struktur Organisasi**

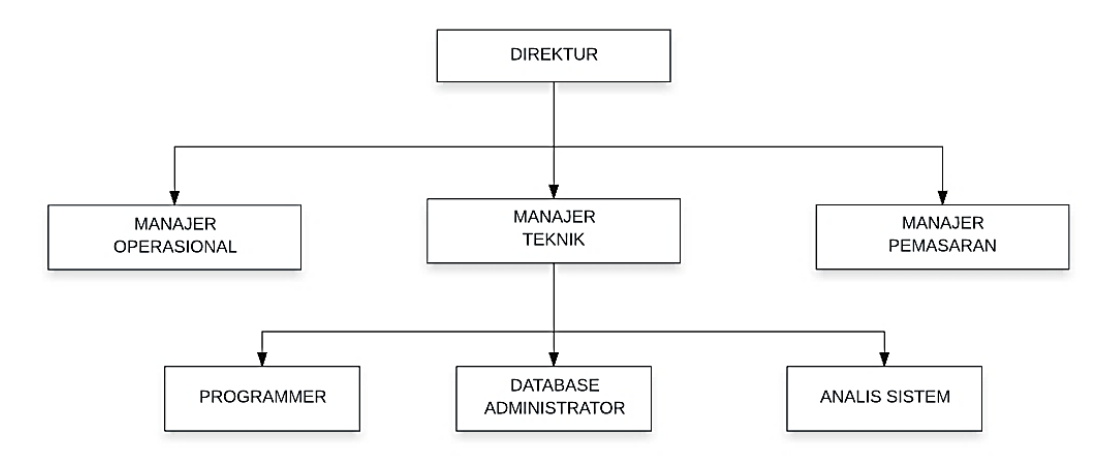

Gambar 2.1 Struktur organisasi CV Microdata Indonesia

<span id="page-12-1"></span>Tugas dan fungsi dari struktur organisasi yang dimiliki CV Microdata Indonesia untuk mendukung kinerja di perusahaan sebagai berikut:

- 1. Direktur
	- a. Memimpin perusahaan dan mengawasi kelancaran perusahaan sesuai dengan tujuan dan kebijakan yang telah ditetapkan.
	- b. Melakukan hubungan dengan pihak luar baik swasta maupun pemerintah yang bertujuan untuk kelancaran perusahaan.
	- c. Menetapkan kebijakan-kebijakan perusahaan.
	- d. Bertanggung jawab terhadap kemajuan perusahaan dan mengkoordinasikan seluruh kegiatan perusahaan.
	- e. Menjalin hubungan kerja sama dengan berbagai perusahaan.
- 2. Manajer Operasional
	- a. Mengelola dan meningkatkan efektivitas dan efisiensi operasi perusahaan.
	- b. Memantau dan menjaga pengeluaran biaya sesuai dengan anggaran yang telah ditetapkan oleh perusahaan.
	- c. Meningkatkan sistem operasional, proses dan kebijakan dalam mendukung visi dan misi perusahaan.
	- d. Menganalisis permasalahan pada kegiatan operasi.
- e. Manajer operasi memiliki tanggung jawab keseluruhan untuk berhasil menyelesaikan dan penyerahan proyek secara tepat waktu.
- 3. Manajer Teknik
	- a. Memimpin bagian teknik dalam perencanaan dan pengembangan proyek.
	- b. Melakukan tugas perencanaan proyek.
	- c. Memimpin pelaksanaan survei, pengumpulan data dan informasi.
	- d. Merencanakan, mengkoordinasi dan mengendalikan kegiatan teknik sehingga dapat menjamin kelancaran operasional.
- 4. Manajer Pemasaran
	- a. Membuat laporan kegiatan kepada Direktur sebagai pertanggungjawaban seluruh aktivitas manajemen pemasaran, penjualan dan promosi.
	- b. Mengkoordinasi dan meningkatkan penjualan melalui *channel online* atau *offline*.
	- c. Mengkoordinasikan semua media, acara dan rekan bisnis untuk keperluan promosi dan meningkatkan penjualan.
	- d. Mengembangkan produk atau jasa dari perusahaan.
- 5. *Programmer*
	- a. Membuat program untuk kebutuhan perusahaan.
	- b. Melakukan percobaan menjalankan program dan aplikasi *software* untuk memastikan bahwa mereka akan menghasilkan informasi yang dikehendaki dan bahwa instruksi sudah benar.
	- c. Memperbaiki kesalahan dengan membuat perubahan yang sesuai dan memeriksa kembali program untuk memastikan bahwa hasilnya sesuai dengan yang diinginkan.
	- d. Menulis, mengubah, dan memelihara program komputer atau paket perangkat lunak untuk menangani pekerjaan.
	- e. Melakukan analisis sistem dan pemrograman tugas untuk memelihara dan mengontrol penggunaan perangkat lunak.
- 6. *Database Administrator*
	- a. Memodifikasi *database* dan sistem manajemen *database* yang ada.
	- b. Mengkoordinasikan pengembangan *database* dan menentukan lingkup proyek dan keterbatasan.
	- c. Menentukan pengguna dan tingkat akses pengguna untuk setiap segmen dari *database*.
- 7. Analis Sistem
	- a. Menentukan *software* atau *hardware* komputer yang diperlukan untuk mengatur atau mengubah sistem.
	- b. Mempersiapkan *flowchart* dan diagram yang menggambarkan kemampuan dan proses dari sistem yang digunakan.
	- c. Mendokumentasikan kekurangan serta solusi terhadap sistem yang ada sebagai catatan untuk masa yang akan datang.
	- d. Mengumpulkan informasi untuk analisa dan evaluasi sistem yang sudah ada maupun untuk rancangan suatu sistem.
	- a. Riset, perencanaan, instalasi, konfigurasi, *troubleshoot*, pemeliharaan, dan *upgrade* sistem pengoperasian.

#### <span id="page-14-0"></span>**2.3 Kegiatan Umum Perusahaan**

1. Web *Development*

Memberikan layanan pengembangan web dan *software* berbasis internet. Layanan ini meliputi pengembangan web, aplikasi *mobile*, optimasi web di internet (*Search Engine Optimization*), integrasi dengan *e-commerce system* dan penerimaan pembayaran kartu kredit secara *online*, serta pengembangan sistem berbasis web seperti CRM (*Customer Relationship Management*) dan *Knowledge Management*.

2. Desain Grafis

Memberikan layanan untuk pembuatan desain yang interaktif, kreatif dan modern untuk keperluan periklanan, pemasaran, dll. Jasa desain grafis ini meliputi *3D Modeling*, *Vector*, *Sketch*, *Digital Painting*, *Draft CAD 2D*, *Videography*, dan *Photography*.

3. Pengadaan dan Pemeliharaan Sistem

Merupakan jasa pengadaan teknologi informasi berupa komputer dan perangkat pendukung lainnya. Selain itu Microdata Indonesia melakukan pemeliharaan sistem komputerisasi dalam sistem jaringan dan sistem keamanan agar mitra dapat menggunakan dan memanfaatkan perangkat yang ada menjadi lebih optimal.

4. *Development & Integration*

Merupakan penyediaan pada mitra yang berupa solusi aplikasi, pengembangan dan integrasinya dengan sistem yang lain sesuai dengan kebutuhan mitra.

5. *IT Training*

Merupakan penyediaan layanan *Training* untuk pengembangan SDM pendidikan/perusahaan/pemerintah dengan teknologi dan konsep yang berhubungan dengan aspek IT.

#### **BAB III PELAKSANAAN PRAKTIK KERJA LAPANGAN**

#### <span id="page-16-1"></span><span id="page-16-0"></span>**3.1 Pelaksanaan PKL: ANTONI, NPM 13312110**

#### <span id="page-16-2"></span>**3.1.1 Bidang Kerja**

Selama melaksanakan PKL di CV Microdata Indonesia, penulis ditempatkan di bidang *Programmer*, di mana bidang ini bertugas untuk membuat, menguji, dan memperbaiki program*.* Berikut ini adalah aktivitas yang dilakukan penulis selama pelaksanaan PKL:

- 1. Mengelola web
- 2. Membuat desain logo web
- 3. Membuat proposal pembuatan web dan aplikasi berbasis Android
- 4. Mempelajari beberapa materi pemrograman dan pendukung lainnya

#### <span id="page-16-3"></span>**3.1.2 Pelaksanaan Kerja**

Kegiatan PKL dilaksanakan pada tanggal 10 Juli 2017 sampai dengan 30 Agustus 2017 di CV Microdata Indonesia. Pekerjaan yang dilakukan penulis selama pelaksanaan PKL di antaranya:

1. Mengelola web

Penulis mendapatkan tugas mengelola web CV Microdata Indonesia. Tugas ini diberikan oleh Manajer Teknik CV Microdata Indonesia. Tugas yang diberikan yaitu membuat, mengedit, dan publikasi artikel melalui halaman *backend* web.

Sebelum membuat artikel penulis harus *login* sebagai admin. Kategori artikel terdiri dari kategori teknologi, pendidikan, sosial, dan olahraga. Penulis diminta mencari referensi terlebih dahulu untuk artikel yang akan dibuat. Artikel ditulis menggunakan *Rich Text Editor* yang sudah tertanam di CPanel kemudian dipublikasikan dengan tombol Publish. Jika terdapat kesalahan pada artikel yang sudah dibuat dapat dilakukan pengeditan dengan tombol Edit. Bagian-bagian artikel yang dapat diedit di antaranya Judul, Deskripsi, dan Gambar.

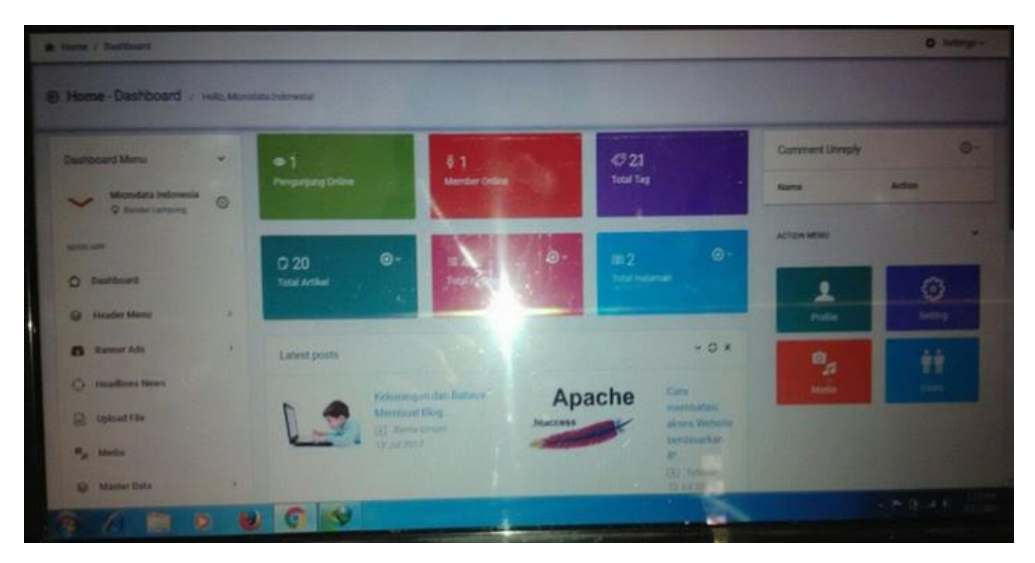

Gambar 3.1 Halaman *backend* web CV Microdata Indonesia

#### <span id="page-17-0"></span>2. Membuat desain logo web

Penulis mendapatkan tugas membuat desain logo untuk portal berita *online*  [http://etalaseinfo.com](http://etalaseinfo.com/) yang dikelola oleh PT Citra Media Lampung. Tugas ini diberikan oleh Manajer Teknik CV Microdata Indonesia. Setelah selesai hasil desain logo penulis berikan kepada Manajer Teknik CV Microdata Indonesia dalam bentuk berkas PNG. Dalam pembuatan desain logo penulis menggunakan aplikasi Adobe Photoshop CS5 atas permintaan Manajer Teknik CV Microdata Indonesia.

Untuk membuat logo penulis menggunakan Pen Tool yang tersedia di toolbox Adobe Photoshop CS5 dan untuk pewarnaan menggunakan Gradient Tool pada toolbox Adobe Photoshop CS5.

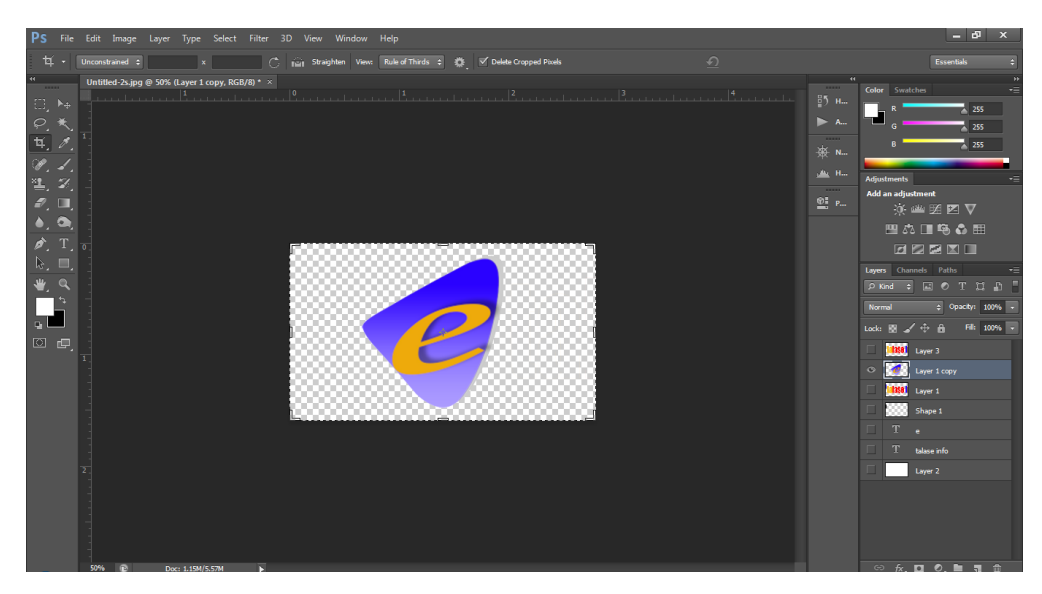

Gambar 3.2 Pembuatan logo web menggunakan Adobe Photoshop CS5

<span id="page-18-0"></span>Untuk membuat ikon untuk tampilan *header* website [http://etalaseinfo.com](http://etalaseinfo.com/) penulis menyisipkan logo yang sudah dibuat dan menambahkan teks menggunakan Text Tool yang tersedia di toolbox Adobe Photoshop CS5. Berikut ini adalah pembuatan ikon untuk tampilan *header*  website [http://etalaseinfo.com.](http://etalaseinfo.com/)

<span id="page-18-1"></span>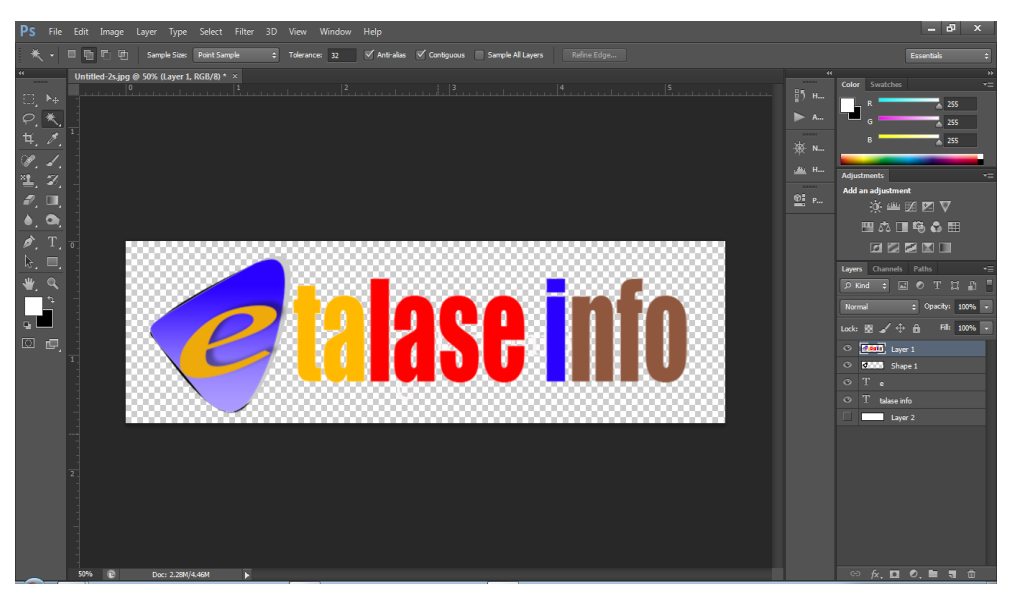

Gambar 3.3 Pembuatan ikon *header* web menggunakan Adobe Photoshop CS5

Berikut ini adalah ikon *header* web yang telah dibuat oleh penulis dan masih digunakan pada web [http://etalaseinfo.com](http://etalaseinfo.com/) sampai saat ini.

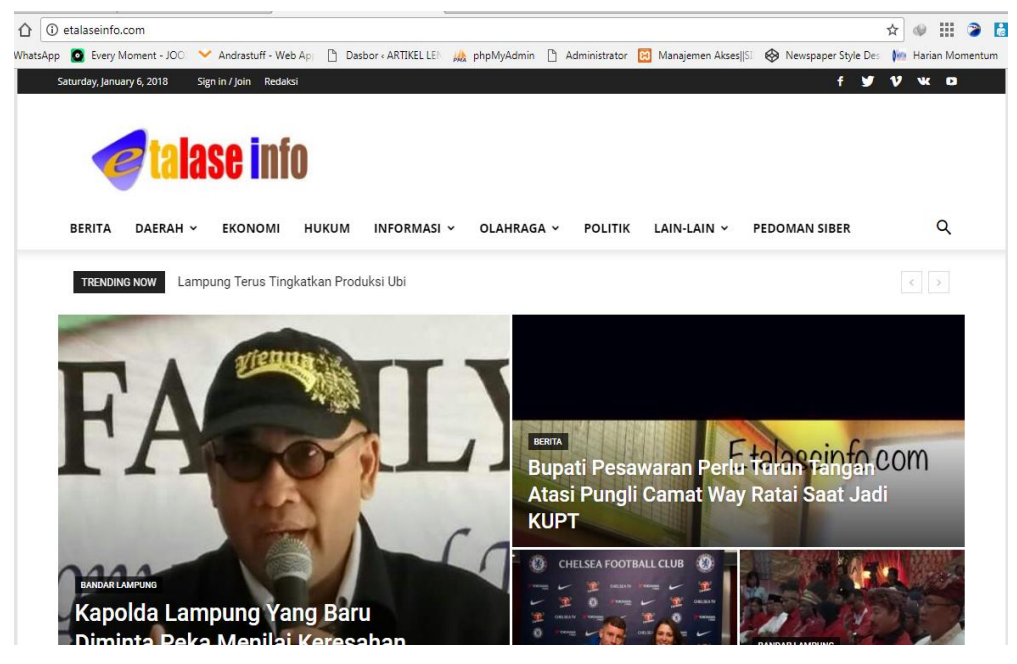

Gambar 3.4 Tampilan web [http://etalaseinfo.com](http://etalaseinfo.com/)

<span id="page-19-0"></span>3. Membuat proposal pembuatan web dan aplikasi berbasis Android

Penulis bersama peserta PKL lainnya mendapatkan tugas membuat proposal pembuatan web dan aplikasi pariwisata berbasis Android untuk instansi Dinas Pariwisata Lampung Timur. Bagian yang penulis kerjakan adalah desain *mockup* web. Tugas ini diberikan oleh Direktur CV Microdata Indonesia. Setelah selesai proposal dikirimkan ke *e-mail* Direktur CV Microdata Indonesia. Proposal telah disetujui oleh Direktur CV Microdata Indonesia.

Pembuatan proposal dikerjakan oleh tim yang terdiri dari peserta PKL dari Universitas Teknokrat Indonesia dan Universitas Lampung. Isi dari proposal terdiri dari latar belakang, pentingnya web untuk instansi pemerintahan, manfaat aplikasi pariwisata, dasar hukum, hal-hal penting dalam web pemerintahan, fitur dan tampilan *mockup* aplikasi, layanan dan perincian biaya, portofolio instansi yang telah bekerja sama, dan penutup.

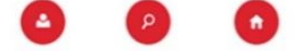

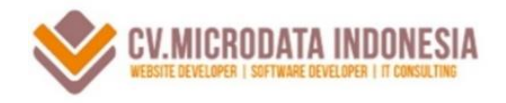

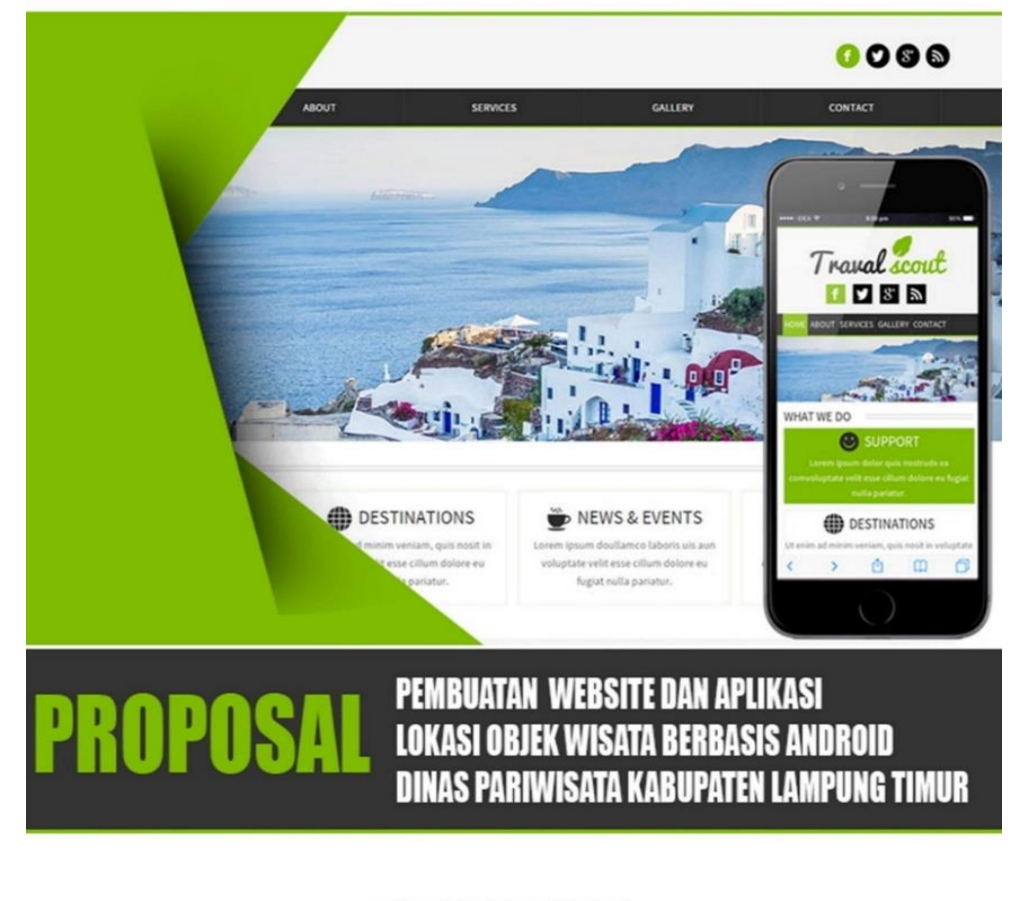

WWW.MICRODATAINDONESIA.CO.ID Jalan Puri Maera Kaca No 19 Blok iWayhalim **Bandar Lampung** 

**83 0721-561-0703 0853-6650-8883 3 MICRODATAINDONESIA@GMAIL.COM** 

<span id="page-20-0"></span>Gambar 3.5 Halaman sampul proposal aplikasi Pariwisata Lampung Timur

*Mockup* adalah sebuah *prototype* yang menyajikan bagian fungsional dari sebuah sistem. *Mockup* biasanya digunakan untuk menunjukkan rancangan awal *user interface* sebelum tahap produksi. Dalam pembuatan *mockup* penulis menggunakan aplikasi *online* [https://moqups.com.](https://moqups.com/) Berikut ini adalah desain *mockup* web pariwisata:

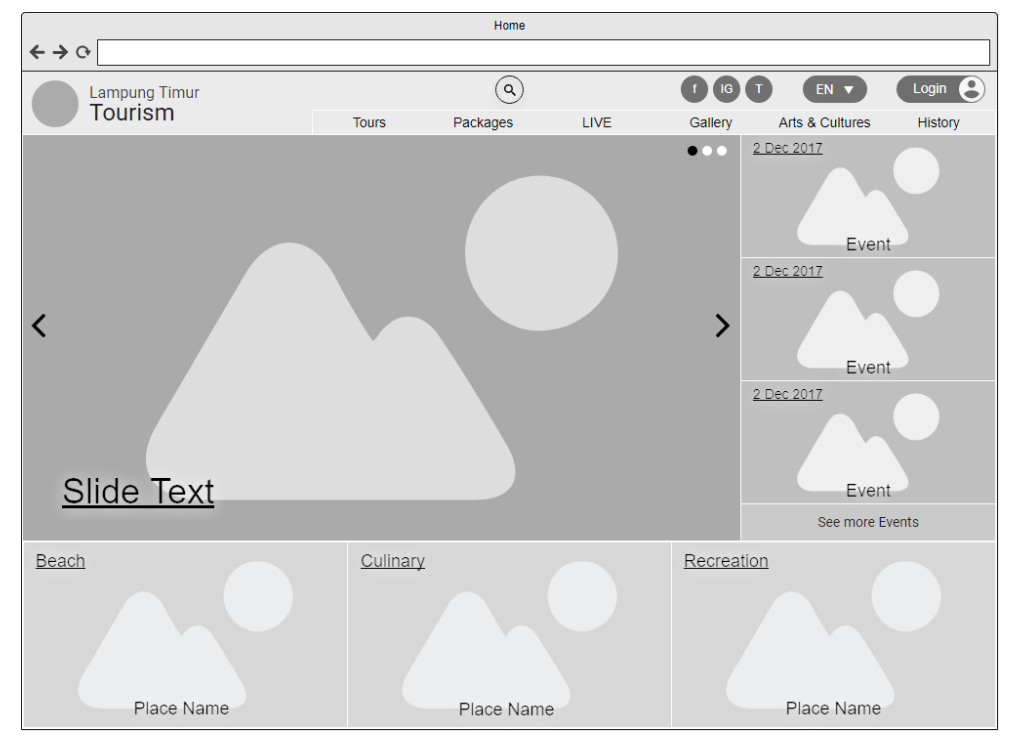

a. Home, tampilan awal aplikasi pada saat dibuka. Tampilan ini berisi informasi terkini, navigasi menu, fitur *search*, dan destinasi favorit.

<span id="page-21-0"></span>Gambar 3.6 Tampilan Home pada web pariwisata

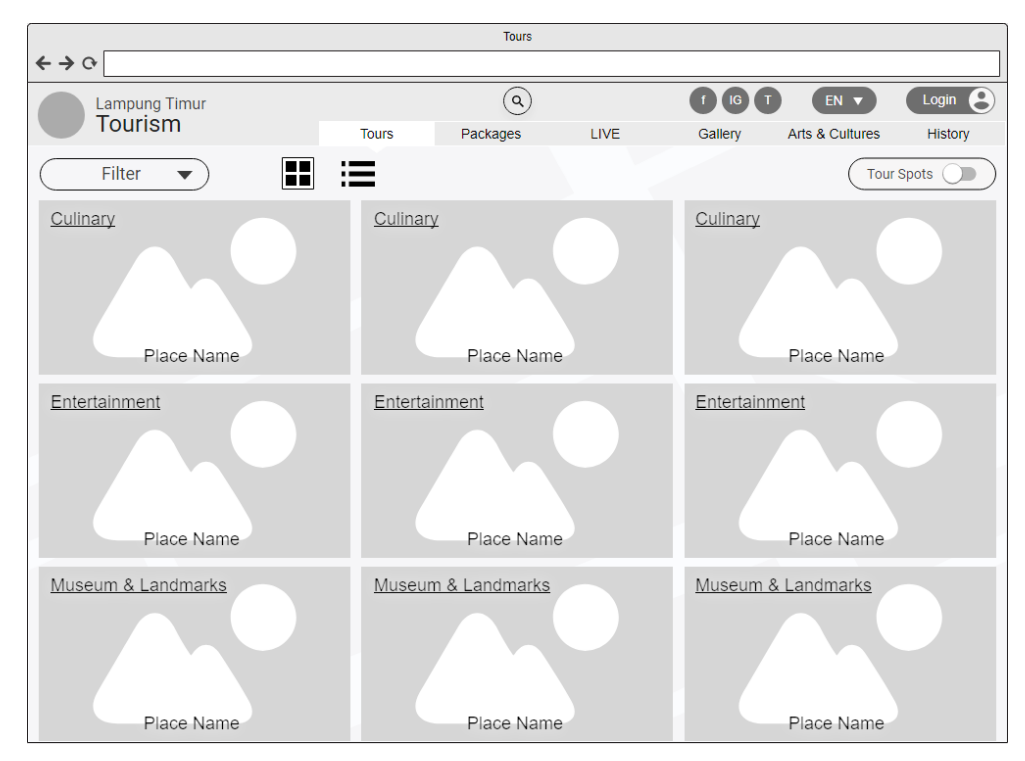

b. Tours, berisi peta dan daftar destinasi wisata.

<span id="page-21-1"></span>Gambar 3.7 Tampilan Tours pada web pariwisata

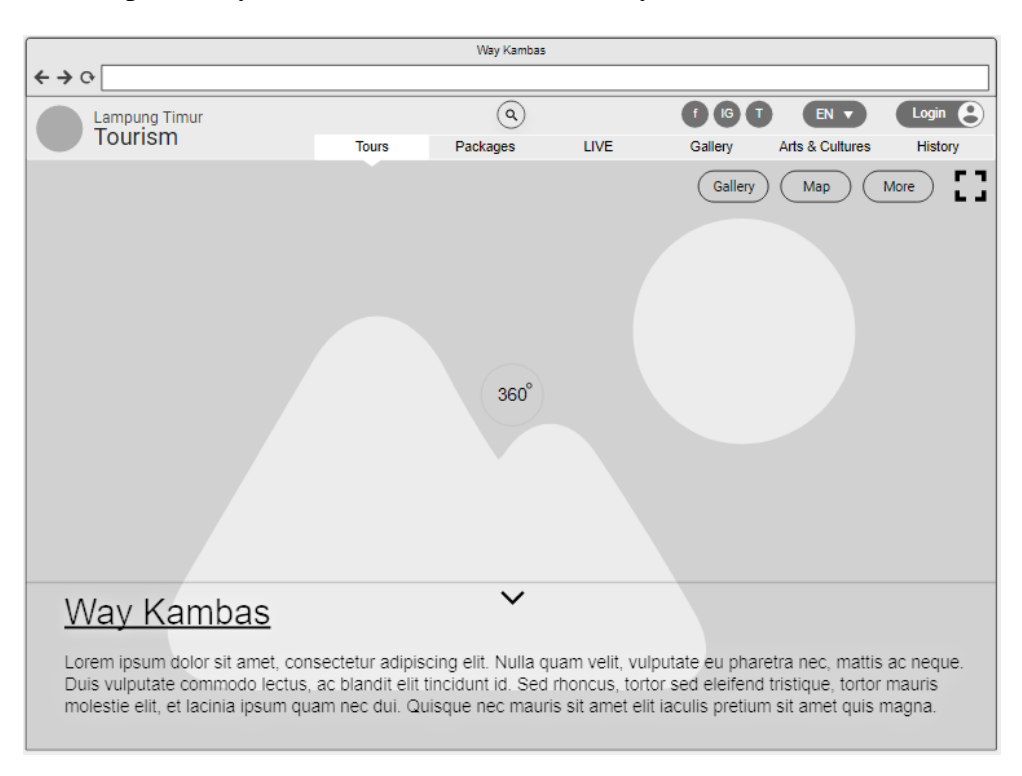

c. Tampilan Obyek Wisata, berisi informasi obyek wisata.

Gambar 3.8 Tampilan Obyek Wisata pada web pariwisata

<span id="page-22-0"></span>Selain melakukan pekerjaan di atas penulis juga mempelajari beberapa materi pemrograman dan materi pendukung lainnya di antaranya:

#### 1. SEO (*Search Engine Optimization*)

SEO adalah proses untuk mempengaruhi tingkat visibilitas sebuah situs web atau sebuah halaman web di hasil pencarian alami. Penulis mempelajari bagaimana sebuah web dapat di temukan pada halaman pertama pada sebuah mesin pencarian dengan menggunakan kata kunci dan *index*.

#### 2. Codeigniter

Codeigniter adalah sebuah *Application Development Framework* yang memungkinkan developer untuk menulis kode lebih cepat daripada PHP biasa dengan memanfaatkan *libraries* yang tersedia. Penulis belajar membuat sebuah web yang hanya bisa diakses jika melakukan *login* seperti pada gambar 3.9.

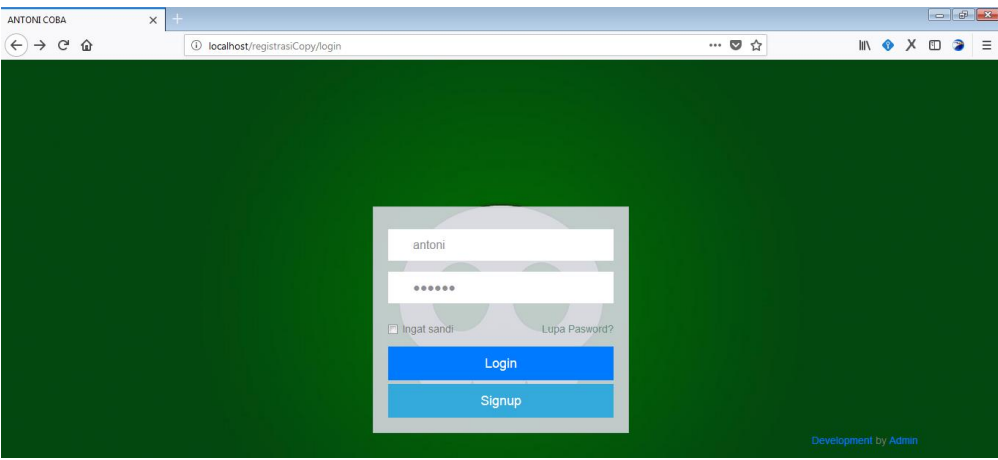

Gambar 3.9 Halaman *login* menggunakan Codeigniter

<span id="page-23-0"></span>Setelah user dan password dimasukkan akan divalidasi oleh *database* apakah benar atau salah. Jika benar maka akan masuk ke halaman Home admin seperti pada gambar 3.10.

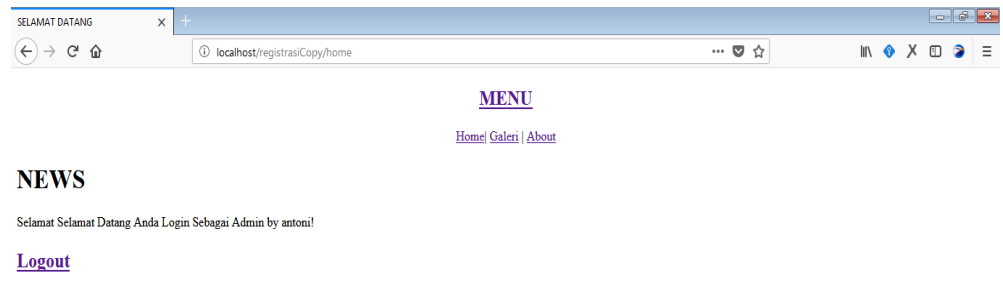

Gambar 3.10 Halaman Home menggunakan Codeigniter

<span id="page-23-1"></span>3. Flexbox

CSS Flexible Box Layout adalah modul CSS yang berupa model CSS *box* yang dioptimalkan untuk desain antarmuka pengguna, dan tata letak *item* dalam satu dimensi. Contoh flexbox seperti pada gambar 3.11.

| $\equiv$<br>$\Box$<br>$Run$ $\ast$                                                                                                    |                                                                                                    |  |  |  |  |  |  | Result Size: 986 x 498 |
|----------------------------------------------------------------------------------------------------|----------------------------------------------------------------------------------------------------|--|--|--|--|--|--|------------------------|
| html<br><html><br/><head><br/><style><br>.flex-container {</td><td></td><th><math>\overline{2}</math></th><td><math>\overline{3}</math></td><td><math>\overline{4}</math></td><td>5</td><td>6</td><td>7</td><th>8</th></tr><tr><td>display: flex;<br>flex-wrap: wrap;<br>background-color: DodgerBlue;</td><td>9</td><th>10</th><td>11</td><td>12</td><td></td><td></td><td></td><th></th></tr><tr><td>.flex-container <math>></math> div {<br>background-color: #f1f1f1;<br>width: 100px;<br>margin: 10px;<br>text-align: center;<br>line-height: 75px;<br>font-size: 30px;<br></style><br/></head><br/><body></body></html> | Try resizing the browser window.<br>A container with the flex-wrap property set to wrap will wrap its items if necessary. |  |  |  |  |  |  |                        |

<span id="page-23-2"></span>Gambar 3.11 Flexbox CSS Layout

#### 4. *Asynchronous Task*

AsyncTask memungkinkan penggunaan *thread* UI yang tepat dan mudah. *Class* ini memungkinkan untuk melakukan operasi *background process* dan membawa hasilnya ke *thread* UI tanpa harus memanipulasi String. AsyncTasks idealnya harus digunakan untuk operasi singkat.

#### <span id="page-24-0"></span>**3.1.3 Kendala Yang Dihadapi**

Dalam perencanaan pembuatan proposal web penulis baru mengenal aplikasi Moqups, di mana aplikasi ini dibutuhkan untuk membuat desain *prototype software*. Penulis masih terkendala dengan masalah transfer *project* ke pengguna lain, dan *export project* ke format JPG/PNG karena aplikasi Moqups hanya dapat digunakan secara *online*.

#### <span id="page-24-1"></span>**3.1.4 Cara Mengatasi Kendala**

1. Transfer *project* ke pengguna lain

Langkah-langkah yang dilakukan penulis untuk mengatasi kendala transfer *project* Moqups sebagai berikut:

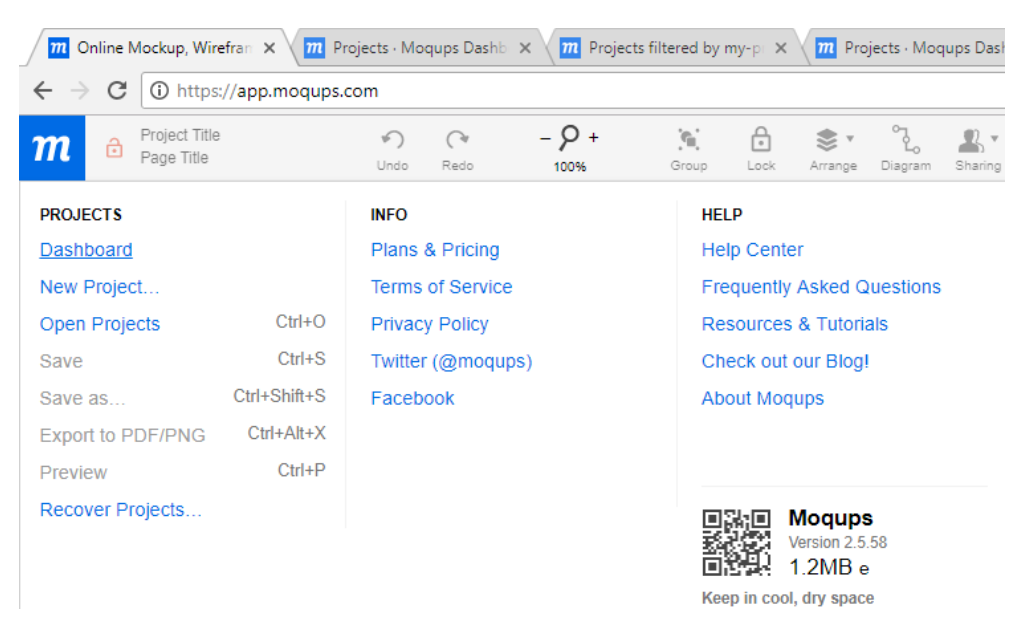

a. Buka main menu, di bagian PROJECTS klik Dashboard.

<span id="page-24-2"></span>Gambar 3.12 Menu moqups.com

b. Pada *project* yang telah dibuat klik "Transfer another to account".

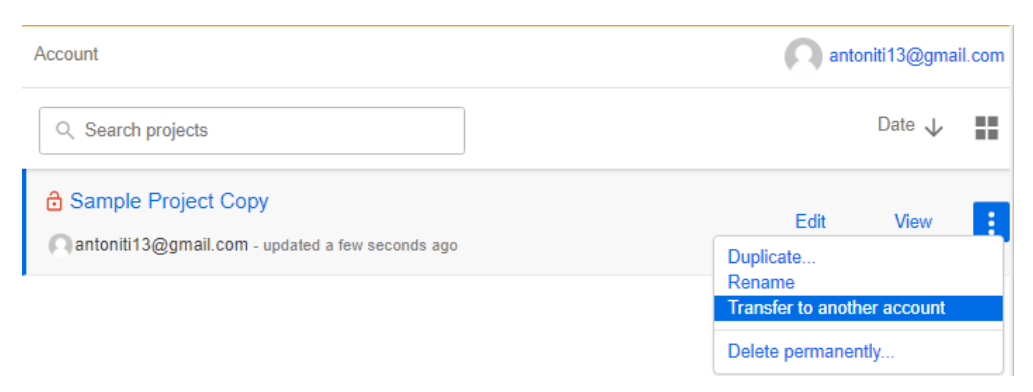

Gambar 3.13 Project Option moqups.com

<span id="page-25-0"></span>c. Pada dialog Transfer Project masukkan email pengguna dan klik "I understand, send transfer request".

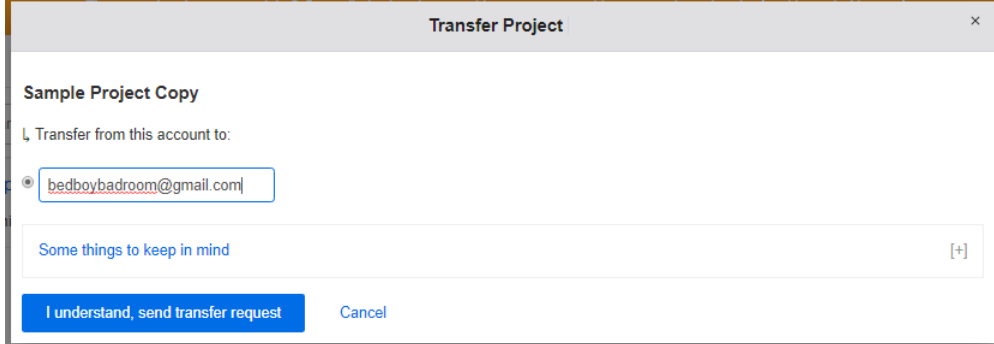

Gambar 3.14 Dialog Transfer Project moqups.com

<span id="page-25-1"></span>d. Akun penerima menerima project. Klik Accept untuk menerima project

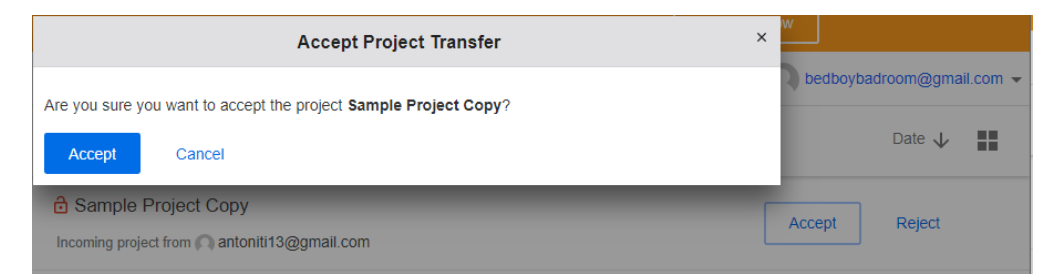

Gambar 3.15 Dialog Accept Project Transfer moqups.com

<span id="page-25-2"></span>e. Setelah diterima *project* dapat dilihat dan diedit.

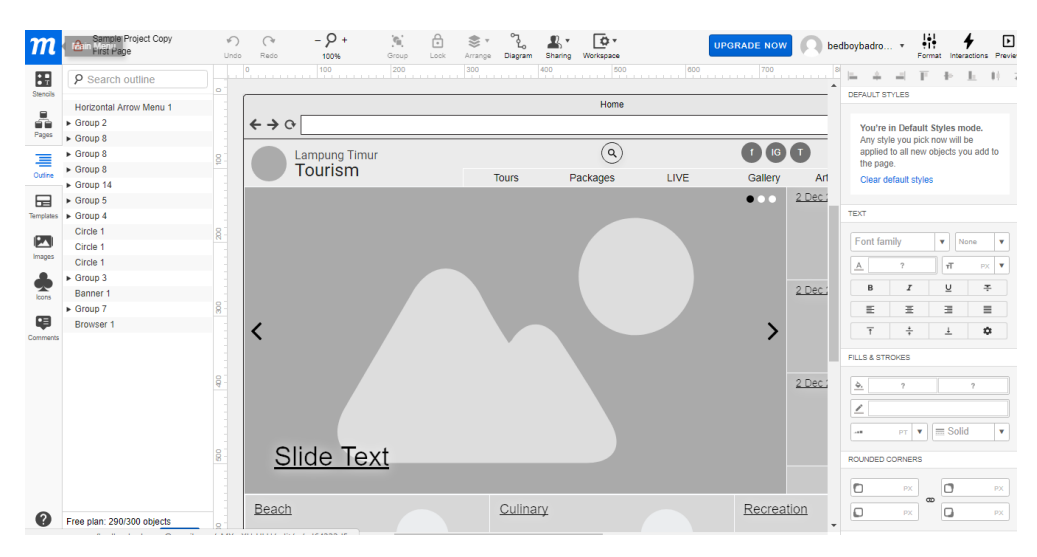

Gambar 3.16 Halaman edit *project* moqups.com

#### <span id="page-26-0"></span>*2. Export project* ke JPG/PNG

Moqups membatasi pengguna biasa dengan tidak adanya fitur *export project* ke format gambar digital seperti JPG/PNG. Hal ini bisa diatasi dengan *print screen* karena tidak ada *watermark* pada *project* Moqups*. Preview* dari *project* Moqups dapat dilihat secara penuh dengan tombol Fullscreen dari Moqups dan fitur Fullscreen (F11) dari browser. Ukuran atau kualitas gambar mengikuti resolusi layar.

<span id="page-26-1"></span>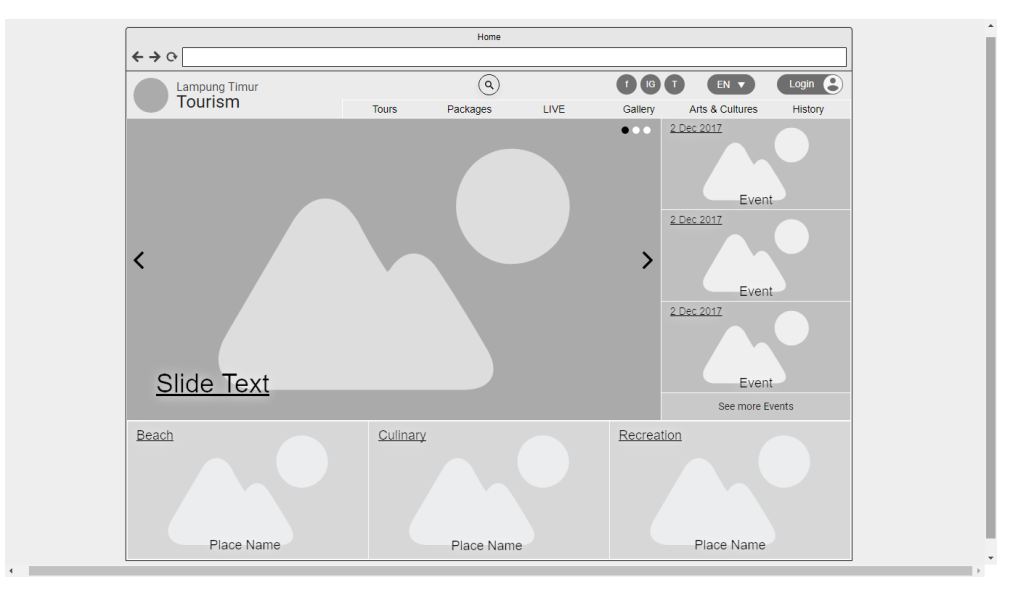

Gambar 3.17 Hasil *print screen project* Moqups

#### <span id="page-27-0"></span>**3.2 Pelaksanaan PKL: SYAIFUL HAQ, NPM 13312081**

#### <span id="page-27-1"></span>**3.2.1 Bidang Kerja**

Selama melaksanakan PKL di CV Microdata Indonesia, penulis ditempatkan di bidang *Programmer*, di mana bidang ini bertugas untuk membuat, menguji, dan memperbaiki program*.* Berikut ini adalah aktivitas yang dilakukan penulis selama pelaksanaan PKL:

- 1. Mengelola web
- 2. Mengelola *database*
- 3. Membuat proposal pembuatan web dan aplikasi berbasis Android
- <span id="page-27-2"></span>4. Mempelajari beberapa materi pemrograman dan pendukung lainnya

#### **3.2.2 Pelaksanaan Kerja**

Kegiatan PKL dilaksanakan pada tanggal 10 Juli 2017 sampai dengan 30 Agustus 2017 di CV Microdata Indonesia. Berikut ini adalah tugas-tugas yang diberikan oleh direktur CV Microdata Indonesia kepada penulis:

1. Mengelola web

Penulis mendapatkan tugas mengelola web Satuan Kerja Perangkat Daerah (SKPD) Lampung Timur yang mana web SKPD terdiri dari 39 alamat web. Tugas ini dilakukan sebagai bagian dari pengembangan web seluruh instansi SKPD di Lampung Timur. Penulis melengkapi identitas web pada masing-masing instansi SKPD. Tugas ini penulis selesaikan dalam waktu 1 hari.

| lampungtimurkab.go.id/<br>(i)                           |                                                                  |                                                             |
|---------------------------------------------------------|------------------------------------------------------------------|-------------------------------------------------------------|
| <b>ALAMAT WEBSITE SKPD</b>                              |                                                                  |                                                             |
| √ BAGIAN OTONOMI<br><b>DAFRAH</b><br>√ BAGIAN HUKUM     | √ DINAS<br><b>KEPEMUDAAN &amp;</b><br><b>OLAHRAGA</b>            | √ DINAS<br>LINGKUNGAN HIDUP.<br>PEMUKIMAN DAN<br>PERTANAHAN |
| √ BAGIAN<br>KESEJAHTERAAN<br><b>RAKYAT</b>              | √ DINAS SOSIAL<br><b>DISPEMBERDAYAAN</b><br><b>PEREMPUAN DAN</b> | √ DINAS PERTANIAN<br><b>DAN PANGAN</b><br>√ DINAS PERIKANAN |
| √ BAGIAN<br><b>ORGANISASI</b><br>√ BAGIAN               | PENGENDALIAN<br><b>PENDUDUK</b>                                  | <b>DAN PETERNAKAN</b><br>√ DINAS                            |
| <b>PEREKONOMOIAN</b><br>√ BAGIAN<br><b>ADMINISTRASI</b> | √ DINAS<br><b>KFPFNDUDUKAN</b><br><b>DAN CATATAN SIPIL</b>       | PERPUSTAKAAN DAN<br><b>KEARSIPAN</b><br>√ BADAN             |
| PEMBANGUNAN<br>√ BAGIAN ADM<br>PENGADAAN                | √ DINAS<br>PEMBERDAYAAN<br><b>MASYARAKAT DESA</b>                | <b>KEPEGAWAIAN.</b><br>PENDIDIKAN, DAN<br>PELATIHAN DAERAH  |
| <b>BARANG &amp; JASA</b><br>√ BAGIAN<br><b>KEUANGAN</b> | √ DINAS KESEHATAN<br>√ DINAS<br>PENANAMAN MODAL                  | √ BADAN<br>PERENCANAAN DAN<br>PEMBANGUNAN<br><b>DAFRAH</b>  |
| √ BAGIAN<br><b>PROTOKOL</b>                             | <b>DAN PELAYANAN</b><br><b>SATU PINTU</b><br>√ DINAS             | √ BADAN<br>PENGELOLA                                        |
| √ BAGIAN BINA<br><b>MENTAL</b>                          | <b>PERINDUSTRIAN DAN</b><br>PERDAGANGAN                          | <b>KEUANGAN DAN</b><br><b>ASET DAERAH</b><br>√ BADAN        |
| √ BAGIAN<br><b>HUBUNGAN</b><br>MASYARAKAT               | √ DINAS<br><b>KOMUNIKASI DAN</b><br><b>INFORMATIKA</b>           | PENDAPATAN<br><b>DAERAH</b>                                 |

Gambar 3.18 Daftar web SKPD Lampung Timur

<span id="page-28-0"></span>Penulis mengelola *field-field* setiap web dari 39 web SKPD. *Field-field* web yang dikelola di antaranya judul web, *meta keywords*, nama instansi, kabupaten, dan provinsi. Pengelolaan web dilakukan melalui halaman *backend* pada setiap instansi SKPD.

Berikut ini adalah tampilan halaman web Otonomi Daerah Kabupaten Lampung Timur sebelum dilakukan perubahan.

| ( )<br>⋒<br>otda.lampungtimurkab.go.id/<br>(i)   |                                                       |                  |                |               |                    |  |  |  |
|--------------------------------------------------|-------------------------------------------------------|------------------|----------------|---------------|--------------------|--|--|--|
|                                                  | Email: email_instansi@mail.com & Hotline: 08120000000 |                  |                |               |                    |  |  |  |
| OTONOMI DAERAH<br><b>LIGHTING LIBRAR</b><br>zy v |                                                       |                  |                |               |                    |  |  |  |
| <b>HOME</b>                                      | PROFILE DINAS ~                                       | <b>INFORMASI</b> | <b>GALLERY</b> | <b>BERITA</b> | <b>KONTAK KAMI</b> |  |  |  |

<span id="page-28-1"></span>Gambar 3.19 Halaman web Otonomi Daerah Lampung Timur sebelum diubah

Untuk melakukan pengeditan penulis harus login sebagai admin. Berikut ini adalah *form* Web Setting pada halaman *backend* Otonomi Daerah Kabupaten Lampung Timur.

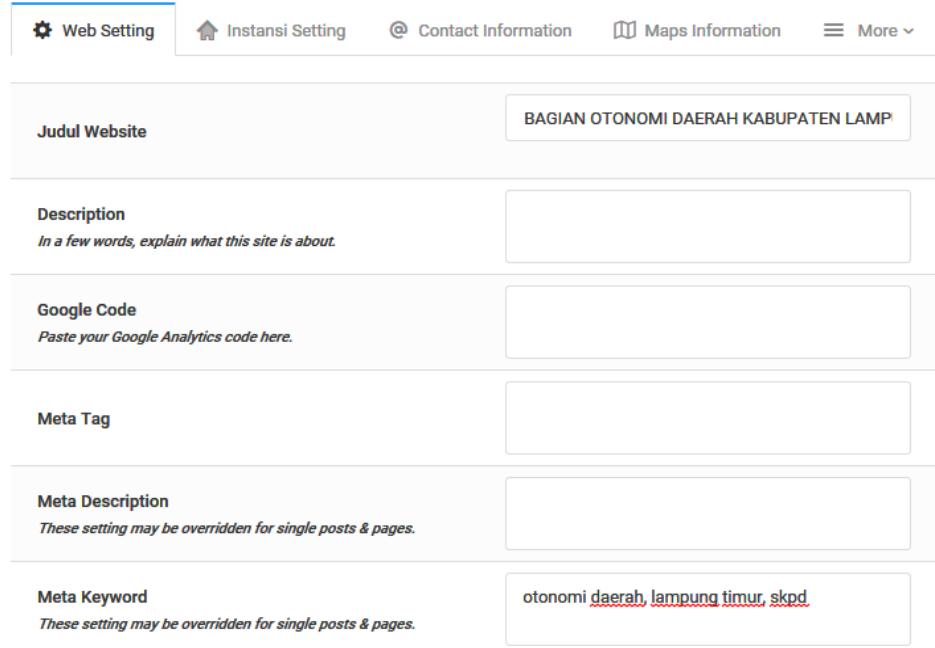

#### Gambar 3.20 *Form* Web Setting pada *backend*  Otonomi Daerah Lampung Timur

<span id="page-29-0"></span>Berikut ini adalah *form* Instansi Setting pada halaman *backend* Otonomi Daerah Kabupaten Lampung Timur.

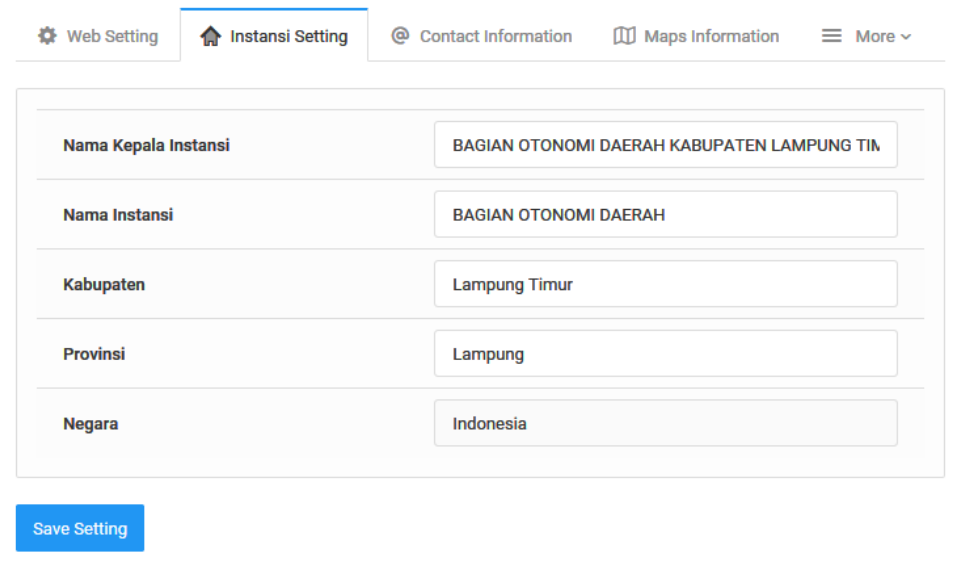

<span id="page-29-1"></span>Gambar 3.21 *Form* Instansi Setting pada *backend* Otonomi Daerah Lampung Timur

Berikut ini adalah tampilan halaman web Otonomi Daerah Kabupaten Lampung Timur sesudah dilakukan perubahan.

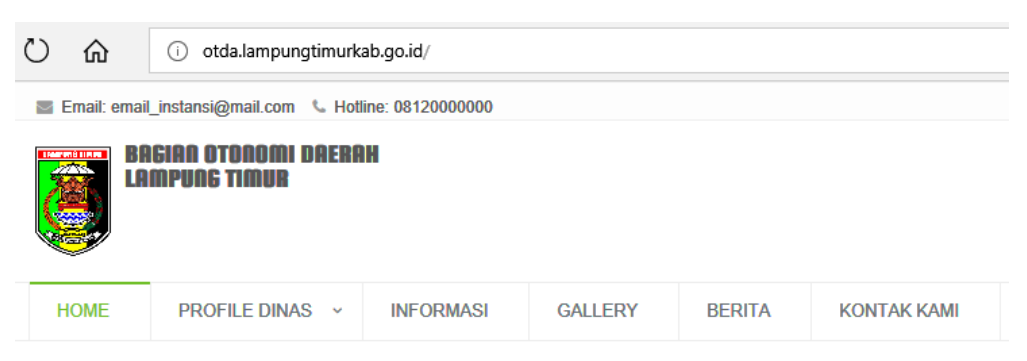

Gambar 3.22 Halaman web Otonomi Daerah Lampung Timur sesudah diubah

<span id="page-30-0"></span>2. Mengelola *database* 

Penulis mendapatkan tugas mengelola *database* Diskominfo Lampung Timur. Ada 44 *database* yang dikelola yaitu *database* kominfo\_2 sampai dengan kominfo\_45. Tugas-tugas yang dilakukan yaitu mengubah *column* ID pada setiap tabel menjadi PRIMARY KEY AUTO\_INCREMENT dan menyesuaikan *type* dan *length* setiap *column* dengan desain *database*. Contoh *query* untuk mengubah *column* "idart" pada tabel "tbl\_artikel" sebagai PRIMARY KEY AUTO\_INCREMENT: "ALTER TABLE tbl\_artikel MODIFY idart INT(3) PRIMARY KEY AUTO\_INCREMENT;". Contoh *query* untuk mengubah *type* dan *length column* "author" pada tabel "tbl\_artikel" dari CHAR(19) menjadi VARCHAR(20): "ALTER TABLE tbl\_artikel MODIFY author VARCHAR(20);".

3. Membuat proposal pembuatan web dan aplikasi berbasis Android

Penulis bersama peserta PKL lainnya mendapatkan tugas membuat proposal pembuatan web dan aplikasi pariwisata berbasis Android untuk instansi Dinas Pariwisata Lampung Timur. Bagian yang penulis kerjakan adalah desain *mockup* aplikasi untuk platform Android. Setelah selesai proposal dikirimkan ke *e-mail* Direktur CV Microdata Indonesia. Proposal telah disetujui oleh Direktur CV Microdata Indonesia.

Pembuatan proposal dikerjakan oleh tim yang terdiri dari peserta PKL dari Universitas Teknokrat Indonesia dan Universitas Lampung. Isi dari proposal terdiri dari latar belakang, pentingnya web untuk instansi pemerintahan, manfaat aplikasi pariwisata, dasar hukum, hal-hal penting dalam web pemerintahan, fitur dan tampilan *mockup* aplikasi, layanan dan perincian biaya, portofolio instansi yang telah bekerja sama, dan penutup. Dalam pembuatan *mockup* penulis menggunakan aplikasi *online* [https://moqups.com.](https://moqups.com/) Berikut ini adalah desain *mockup* aplikasi pariwisata berbasis Android:

a. Home, tampilan awal aplikasi pada saat dibuka. Tampilan ini berisi *slideshow* informasi terkini, tombol menu, tombol *search*, dan tombol *help*.

<span id="page-31-0"></span>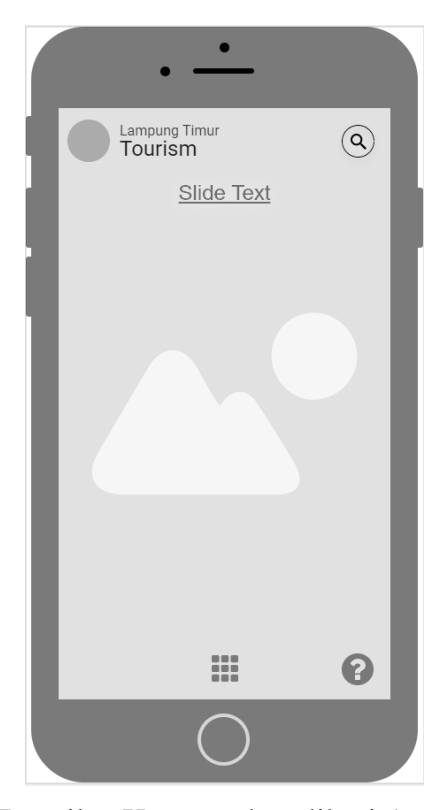

Gambar 3.23 Tampilan Home pada aplikasi Android pariwisata

b. Menu, berisi menu-menu atau fitur dari aplikasi.

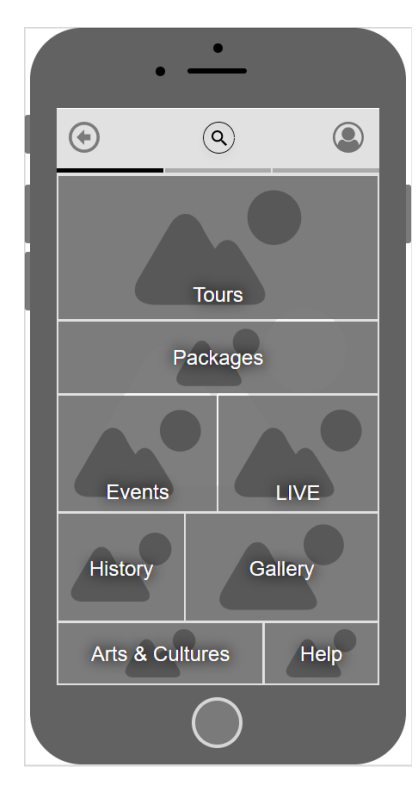

Gambar 3.24 Tampilan Menu pada aplikasi Android pariwisata

<span id="page-32-0"></span>c. Tours, berisi peta dan daftar destinasi wisata.

<span id="page-32-1"></span>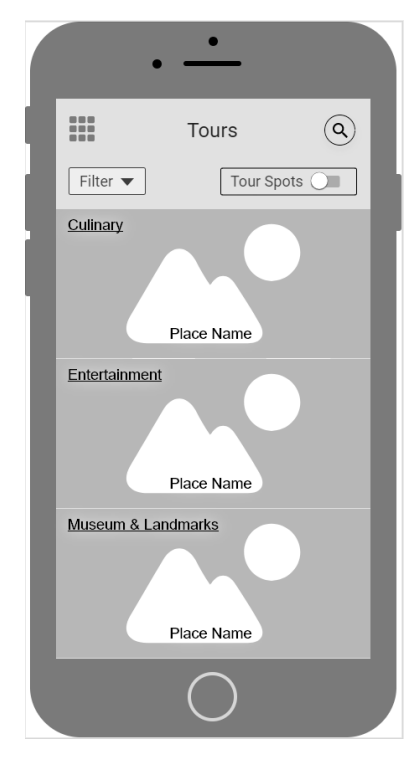

Gambar 3.25 Tampilan Tours pada aplikasi Android pariwisata

d. Tampilan Obyek Wisata, berisi informasi obyek wisata.

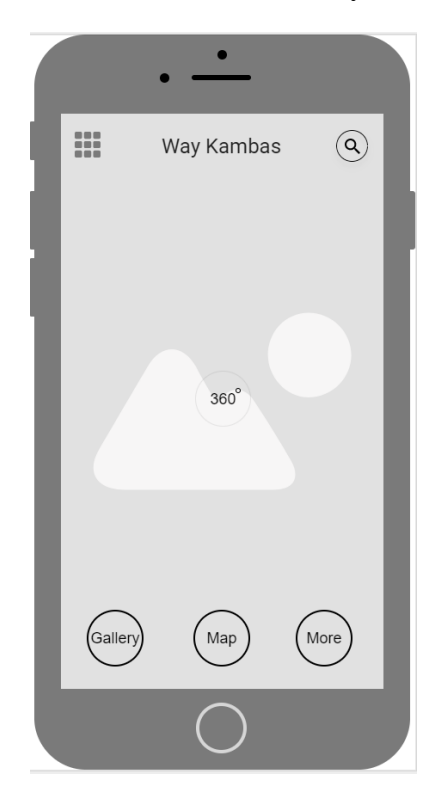

Gambar 3.26 Tampilan Objek Wisata pada aplikasi Android pariwisata

<span id="page-33-0"></span>Selain melakukan pekerjaan di atas penulis juga mempelajari beberapa materi pemrograman dan materi pendukung lainnya di antaranya:

#### 1. SEO (*Search Engine Optimization*)

SEO adalah proses untuk mempengaruhi tingkat visibilitas sebuah situs web atau sebuah halaman web di hasil pencarian alami. Penulis mencoba menggunakan fitur *meta tags* pada HTML dan Google Search Console agar blog yang telah dibuat dapat terdeteksi oleh mesin pencari Google.

|  | Google                                       |                                                                                                    |                                                                                                    |                       |                                      |                                                                                   | ш                        | O                                 |                          |
|--|----------------------------------------------|----------------------------------------------------------------------------------------------------|----------------------------------------------------------------------------------------------------|-----------------------|--------------------------------------|-----------------------------------------------------------------------------------|--------------------------|-----------------------------------|--------------------------|
|  | Search Console                               |                                                                                                    |                                                                                                    |                       |                                      | <b>Help</b>                                                                       | $\overline{\phantom{a}}$ | Φ                                 | $\overline{\phantom{a}}$ |
|  | Home<br>All Messages (1)<br><b>Web Tools</b> | Sort:                                                                                                    | By property health                                                                                                    | <b>Alphabetically</b> | $=$<br>$m = -1$<br>$=$               | <b>ADD A PROPERTY</b>                                                             |                          | Create a set                      |                          |
|  |                                              | behring.<br><b>NOT Says - Newthen arrange convenient</b><br>artistic and determined<br>PERSONAL PRODUCTS TO THE SAME<br>to be a series of the basic and a series of the contract of<br>the advice company and the company of<br>A complete the property of the complete<br><b>Incader The Union State And Art</b><br><b><i><u>Sterato Blue</u></i></b><br>Strait White Boomers<br>The company's company's and and<br>the second are related to the state of<br>and the summer things the design and could<br>B VOL.<br><b>Supplier Seconds Section Inc.</b><br><b>Installate Plats Scalings</b><br>Motorial of the Motorcolate<br>the boxy financial constraints seemed for | three come does channels to<br><b>Business Concerns</b><br>$\frac{1}{2}$<br><b>CONTROL</b><br>Colorado<br><b>Index</b><br>÷<br><b>Color</b><br><b>COMPANY</b><br>$-1000$<br><b>CONTRACTOR</b><br>$-$ |                       | Monitor the Google Search traffic to | http://syaifulhaq.epizy.com/ website<br>http://syaifulhaq.epizy.com/ View details |                          | Manage property =<br>Jul 12, 2017 |                          |

<span id="page-33-1"></span>Gambar 3.27 Google Search Console

2. Codeigniter

Codeigniter adalah sebuah *Application Development Framework* yang memungkinkan developer untuk menulis kode lebih cepat daripada PHP biasa dengan memanfaatkan *libraries* yang tersedia*.* Materi Codeigniter yang penulis pelajari di antaranya: instalasi dan konfigurasi, *Database Reference, Class* MVC (*Model, View, Controller*), URI *Routing, Session Management, Form Validation,* dan *Sending E-mail.*

3. Flexbox

CSS Flexible Box Layout adalah modul CSS yang berupa model CSS *box* yang dioptimalkan untuk desain antarmuka pengguna, dan tata letak *item* dalam satu dimensi. Penulis mempelajari *flex-direction, justify-content, align-items,*  dan *flex-wrap.*

4. Bootstrap v4

Bootstrap adalah sebuah *open source toolkit* untuk pengembangan HTML, CSS, dan Javascript. Bootstrap dapat digunakan untuk membuat aplikasi web dengan variabel Sass dan Mixin, *responsive grid system*, komponen *prebuilt*, dan *plugin* yang ada di jQuery*.* Berikut ini adalah contoh web *responsive* yang penulis buat menggunakan Bootstrap, Flexbox, Codeigniter, dan IDE VSCode.

<span id="page-34-0"></span>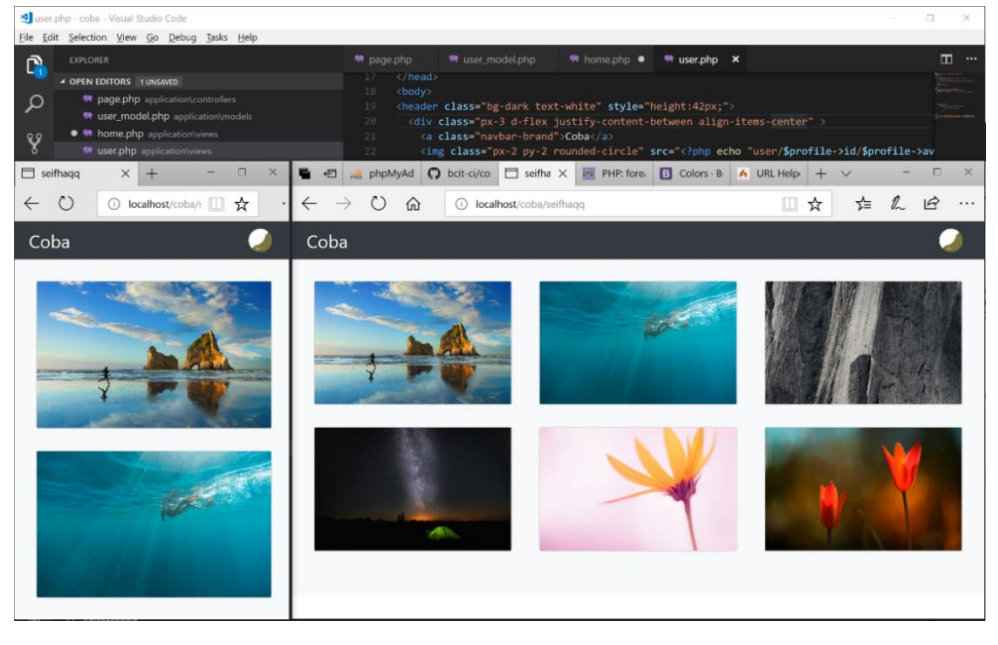

Gambar 3.28 Tampilan web *responsive* sederhana

#### 5. AJAX

AJAX (Asynchronous JavaScript And XML) memungkinkan untuk memuat data dari server tanpa harus *refresh page*. Penulis menggunakan jQuery untuk mempermudah penulisan kode AJAX. Berikut ini adalah contoh sederhana penggunaan AJAX untuk memuat *form login*:

| $\rightarrow$                                                       | $\circ$ | 屳                                              | localhost/coba/<br>(i)                                                    |  |
|---------------------------------------------------------------------|---------|------------------------------------------------|---------------------------------------------------------------------------|--|
| <b>AJAX load</b>                                                    |         |                                                | login                                                                     |  |
| $\langle$ ?php<br>?> html<br>$\vert$ <html<math>\rangle</html<math> |         |                                                | defined('BASEPATH') OR exit('No direct script access allowed');           |  |
| <head></head>                                                       |         | <meta charset="utf-8"/><br><title>Home</title> |                                                                           |  |
| <br><body></body>                                                   |         |                                                |                                                                           |  |
| <div id="loginForm"><br/><math>\langle</math>/div&gt;</div>         |         |                                                | <button onclick="\$('#loginForm').load('page/login');">AJAX load</button> |  |
| $\langle$ /body><br>                                                |         |                                                | <script src="js/jquery.min.js"></script>                                  |  |

Gambar 3.29 Contoh penggunaan AJAX

#### <span id="page-35-0"></span>6. Android *Programming*

Penulis mempelajari instalasi IDE Android Studio dan SDK Android, membuat *project*, membuat *activity,* menambahkan *event listener*, dan *building* APK.

#### 7. *Asynchronous Task*

AsyncTask memungkinkan untuk mengeksekusi *background process* dan menampilkan hasilnya ke *thread* UI. Penulis mencoba menerapkan AsyncTask pada aplikasi Android untuk memuat gambar ke komponen ImageView.

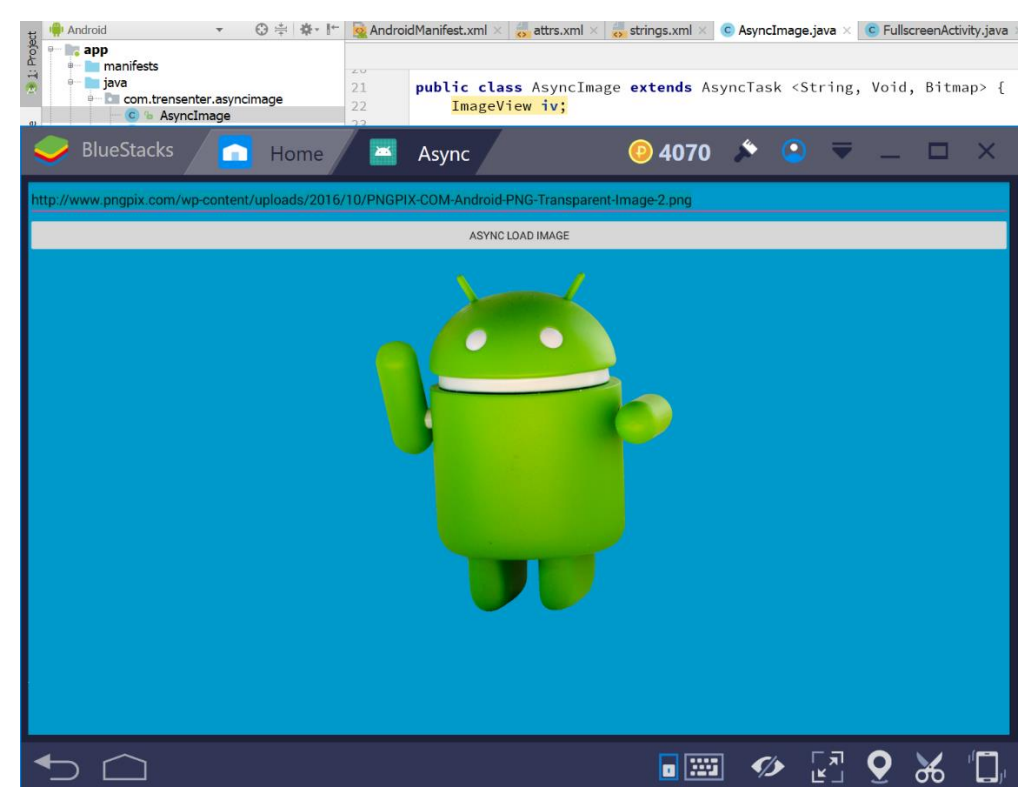

Gambar 3.30 Contoh Aplikasi Android *Async Task*

#### <span id="page-36-1"></span>8. JSON

JSON (JavaScript Object Notation) adalah format pertukaran data yang ringan, mudah dibaca dan ditulis oleh manusia, serta mudah diterjemahkan dan dibuat (*generate*) oleh komputer. JSON merupakan format teks yang ideal untuk digunakan sebagai bahasa pertukaran-data. Penulis mempelajari *send/receive* data, konversi Javascript Object ke JSON dan sebaliknya.

#### 9. *Parallel Programming*

<span id="page-36-0"></span>Penulis mempelajari teknik *multithreading* pada bahasa C++ dengan API Win32 Thread dari header "windows.h" dan API OpenMP. Lebih dari satu *thread* dibutuhkan untuk mengendalikan program dengan banyak aktivitas. Aplikasi paralel memanfaatkan penggunaan *multicore processor* secara simultan.

#### **3.2.3 Kendala Yang Dihadapi**

Direktur CV Microdata Indonesia memerintahkan penulis untuk mengubah definisi tabel-tabel pada *database* Diskominfo Lampung Timur menggunakan aplikasi PhpMyAdmin. PhpMyAdmin adalah perangkat lunak yang ditulis dalam bahasa PHP yang digunakan untuk menangani administrasi MySQL. Karena PhpMyAdmin bekerja pada protokol HTTP maka penulis terkendala dengan besarnya *traffic* jaringan dan lambatnya *loading* HTML sedangkan banyak tabel yang harus diubah.

#### <span id="page-37-0"></span>**3.2.4 Cara Mengatasi Kendala**

Dari kendala di atas, penulis mencoba mencari solusi untuk dapat menyelesaikan tugas pengelolaan *database*. Penulis mencoba untuk menguji *remote login* MySQL pada alamat server *database* Diskominfo Lampung Timur menggunakan *command line tool* "Windows PowerShell" dan MySQL Client. Perintah yang digunakan: "mysql -u username -h alamatserver -p". *Remote login* MySQL berhasil dilakukan. Hasilnya dapat dilihat pada Gambar 3.31.

```
2 Administrator: Windows PowerShell
PS C:\xampp\mysql\bin> .\mysql.exe
Enter password:
Welcome to the MySQL monitor. Commands end with ; or \gtrsimYour MySQL connection id is 2174
Server version: E
Copyright (c) 2000, 2016, Oracle and/or its affiliates. All rights reserved.
Oracle is a registered trademark of Oracle Corporation and/or its
affiliates. Other names may be trademarks of their respective
owners.
Type 'help;' or '\h' for help. Type '\c' to clear the current input statement.
```
Gambar 3.31 *Remote Login database* Diskominfo Lampung Timur

<span id="page-37-1"></span>Semua proses pengubahan definisi tabel penulis kerjakan dengan PowerShell. Penulis menggunakan referensi dari <https://dev.mysql.com/doc> untuk petunjuk penggunaan MySQL. Proses eksekusi SQL berjalan sangat cepat karena sedikitnya paket data yang dibawa pada jaringan. *Query* seperti DESC TABLE dan ALTER TABLE dapat dieksekusi dalam waktu kurang dari 0,2 detik. Hasil eksekusi *query*  dapat dilihat pada Gambar 3.32.

| 2 Administrator: Windows PowerShell                                                                                                    |                    |                        |            |                                   |                |  |  |  |  |
|----------------------------------------------------------------------------------------------------|--------------------|------------------------|------------|-----------------------------------|----------------|--|--|--|--|
| mysql> desc tbl_artikel;                                                                                                    |                    |                        |            |                                   |                |  |  |  |  |
| Field                                                                                                    | <b>Type</b>        |                        |            | Null   Key   Default   Extra      |                |  |  |  |  |
| idart<br>author                                                                                                    | int(3)<br>char(19) | <b>NO</b><br><b>NO</b> | <b>PRI</b> | <b>NULL</b><br>. .<br><b>NULL</b> | auto_increment |  |  |  |  |
|                                                                                                    |                    |                        |            |                                   |                |  |  |  |  |
|                                                                                                    |                    |                        |            |                                   |                |  |  |  |  |
|                                                                                                    |                    |                        |            |                                   |                |  |  |  |  |
| 15 rows in set $(0.03 \text{ sec})$<br>mysql> alter table tbl_artikel modify author varchar(20) not null;<br>Query OK, 12 rows affected (0.13 sec) |                    |                        |            |                                   |                |  |  |  |  |
| Records: 12 Duplicates: 0 Warnings: 0                                                                                                    |                    |                        |            |                                   |                |  |  |  |  |

<span id="page-38-0"></span>Gambar 3.32 Eksekusi *query* DESC TABLE dan ALTER TABLE

#### **BAB IV PENUTUP**

#### <span id="page-39-1"></span><span id="page-39-0"></span>**4.1 Simpulan**

Banyak pengalaman, pengetahuan, dan pembelajaran yang penulis dapatkan setelah melaksanakan PKL di CV Microdata Indonesia. Dengan demikian penulis menyimpulkan beberapa hal yang telah didapat dari PKL:

- 1. Kegiatan PKL dapat memberikan ilmu tentang dunia kerja, pengalaman bersosialisasi dengan rekan kerja, serta memahami organisasi di lingkungan kerja.
- 2. Selama melaksanakan PKL, penulis ditempatkan di bidang *Programmer*. Aktivitas-aktivitas yang dilakukan di antaranya: mengelola web, membuat desain logo web, mengelola *database*, membuat proposal pembuatan web dan aplikasi berbasis Android, serta mempelajari beberapa materi pemrograman dan materi pendukung lainnya.
- 3. Selama pekerjaan berlangsung, penulis mendapatkan beberapa kendala. Pada penggunaan aplikasi Moqups penulis terkendala dengan transfer suatu *project* ke pengguna lain dan *export project*. Pada pengelolaan *database* penulis terkendala dengan lambatnya *loading* HTML PhpMyAdmin. Dari semua kendala di atas penulis berhasil mengatasinya.

#### <span id="page-39-2"></span>**4.2 Saran**

Saran yang dapat diberikan untuk pengembangan lebih lanjut mengenai produk dan layanan CV Microdata Indonesia, yaitu:

- 1. Perlu penerapan protokol TLS untuk mengatasi aktivitas *sniffing* yang dilakukan *attacker,* karena CV Microdata Indonesia belum menerapkan enkripsi untuk komunikasi jaringan pada halaman web yang membutuhkan *login.*
- 2. Perlu penerapan *password* yang kuat pada setiap identitas *login*, karena selama ini CV Microdata Indonesia masih menggunakan *password* yang lemah pada beberapa identitas *login*.

#### <span id="page-40-0"></span>**DAFTAR PUSTAKA**

- AndroidDev, 2017. *AsyncTask.* [Online]. Tersedia pada: https://developer.android.com/reference/android/os/AsyncTask.html [Diakses 3 Februari 2018].
- Anonim, 2015. *Company Profile CV Microdata Indonesia.* Bandar Lampung: CV Microdata Indonesia.
- Anonim, 2017. *Pedoman Pelaksanaan dan Penyusunan Laporan Praktik Kerja Lapangan.* Bandar Lampung: Fakultas Teknik dan Ilmu Komputer Univesitas Teknokrat Indonesia.
- British Columbia Institute of Technology, 2018. *CodeIgniter User Guide.* [Online]. Tersedia pada: https://www.codeigniter.com/user\_guide/index.html [Diakses 3 Februari 2018].
- Ecma International, 2017. *The JSON Data Interchange Syntax.* [Online]. Tersedia pada: http://www.ecma-international.org/publications/files/ECMA-ST/ECMA-404.pdf [Diakses 3 Februari 2018].
- jQuery Foundation, 2018. *AJAX Load.* [Online]. Tersedia pada: http://api.jquery.com/load/ [Diakses 3 Februari 2018].
- Mills, C., 2018. *CSS Flexible Box Layout.* [Online]. Tersedia pada: https://developer.mozilla.org/en-US/docs/Web/CSS/CSS\_Flexible\_Box\_Layout [Diakses 3 Februari 2018].
- MSDN, 2015. *Parallel Programming in Visual C++.* [Online]. Tersedia pada: https://msdn.microsoft.com/en-us/library/hh875062.aspx [Diakses 3 Februari 2018].
- Oracle Corporation, 2018. *MySQL 5.7 Reference Manual.* [Online]. Tersedia pada: https://dev.mysql.com/doc/refman/5.7/en/ [Diakses 25 Januari 2018].
- Otto, M. & Tornton, J., 2017. *Bootstrap.* [Online]. Tersedia pada: https://getbootstrap.com/ [Diakses 3 Februari 2018].
- Purnomo, W. D., 2017. *Apa itu SEO?.* [Online]. Tersedia pada: http://semseomanagement.com/apa-itu-seo/ [Diakses 3 Februari 2018].
- S.C Evercoder Software S.R.L., 2018. *Transfer projects between accounts.*  [Online]. Tersedia pada: https://support.moqups.com/hc/enus/articles/115003935149-Transfer- [Diakses 25 Februari 2018].

### <span id="page-41-0"></span>LAMPIRAN

Kode Dok: F-KPS-067<br>Revisi: 0

 $\left(\widehat{\hat{\mathcal{F}}}\right)$  Universitas Teknokrat Indonesia<br>production texture that komputer

 $\ddot{\mathbf{r}}$ 

## MAHASISWA FAKULTAS TEKNIK & ILMU KOMPUTER (F-TIK) DAFTAR HADIR PRAKTEK KERJA LAPANGAN (PKL) TEKNOKRAT

## T.A. 2016/2017

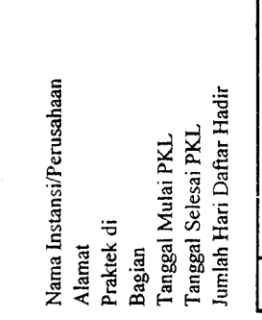

: LV. Wirro Dodo Moldiegro<br>: 2 Pivi, Marr Foot no. 19 Way Hourum Tangung Forcing<br>: 2 Pumpon<br>: 10 Mul. 2014

blac smsable.com

<span id="page-42-0"></span>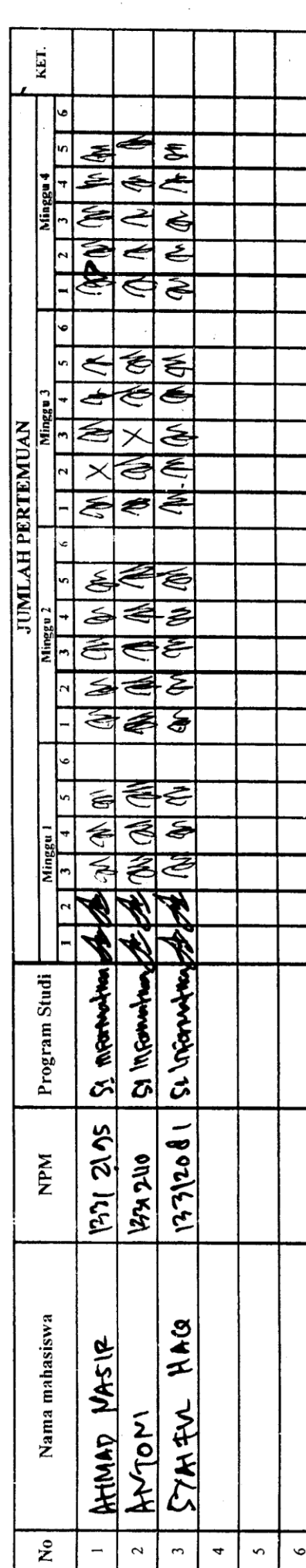

Keterangan :<br>1. Senin 2. Sefasa<br>3. Rabu

4. Kamis<br>5. Jumat<br>5. Sabtu

TAHENDRAS. Kom  $20.58 - 8 - 20.7$ **POISI** 

 $\left(\widehat{f_{\mathcal{X}}^{(k)}}\right)$  Universitas Teknokrat Indonesia<br> ) Fakultas teknik & ilmu komputer

 $\ddot{\phantom{0}}$ 

# DAFTAR HADIR PRAKTEK KERJA LAPANGAN (PKL)<br>MAHASISWA FAKULTAS TEKNIK & ILMU KOMPUTER (F-TIK) TEKNOKRAT

CV Misodet : volongis<br>11 Por Monneau 19 permucy nay Laurin . Pendar Lanpur<br>Econom T.A. 2016/2017 Elis Juil - 2017 Rogrina Nama instansi/Perusahaan Tanggal Mulai PKL<br>Tanggal Selesai PKL<br>Iumlah Hari Absen Praktek di Bagian **Alamat** 

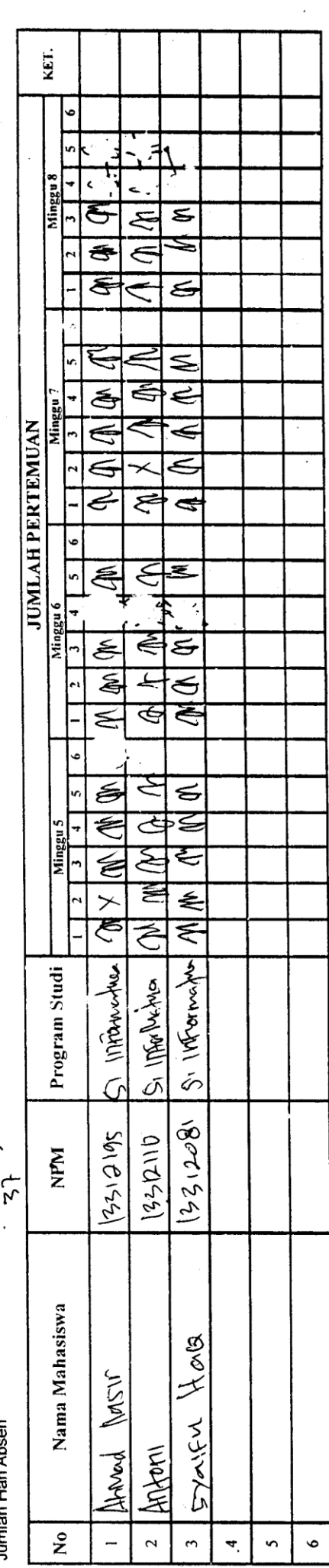

даў манелька sixom

Keterangan: 2. Selasa<br>3. Rabu 5. Jurnat<br>6. Sabtu 1. Senin 4. Kamis

| Universitas Teknokrat Indonesia<br>| fakultas teknik & ilmu komputer

#### <span id="page-44-0"></span>**DAFTAR NILAI** MAHASISWA PRAKTEK KERJA LAPANGAN (PKL) MAHASISWA FAKULTAS TEKNIK & ILMU KOMPUTER (F-TIK) T.A. 2016/2017

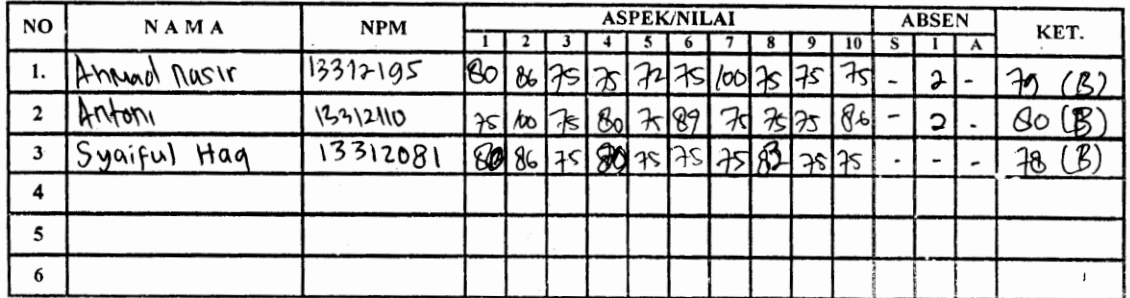

s.

#### Catatan:

 $\epsilon$  .  $\cdot$  $\mathbf{r}$ 

 $\ddot{\cdot}$ 

信

#### I. ASPEK/NILAI:

- 1. Disiplin waktu
- 2 Etika/Sopan santun
- 3. Kemandirian & *I*nisiatif<br>4. Kreatifitas
	-
- 5. Kerajinan
- 6. Kerjasama
- 7. Ketelitian
- 8. Kemampuan Kerja

9. Motivasi

10. Tanggung Jawab

#### II. KETERANGAN NILAI

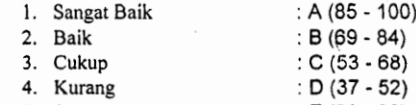

- 5. Sangat Kurang  $E(22 36)$
- 6. Nilai rendah untuk lulus PKL minimal : C

III. KOMENTAR PEMBIMBING INSTANSI/ PERUSAHAAN:

Bandar Lampung, 30-8-2017 Pentin bing

ARDI MAHENDRA S. Kom

**THE UNIVERSITAS TENNOKRAT INDONESIA**<br>FAKULTAS TEKNIK & ILMU KOMPUTER

 $A\vee TQV$ 

#### <span id="page-45-0"></span>**CATATAN HARIAN** PRAKTIK KERJA LAPANGAN

Nama **NPM Tempat PKL** Bagian

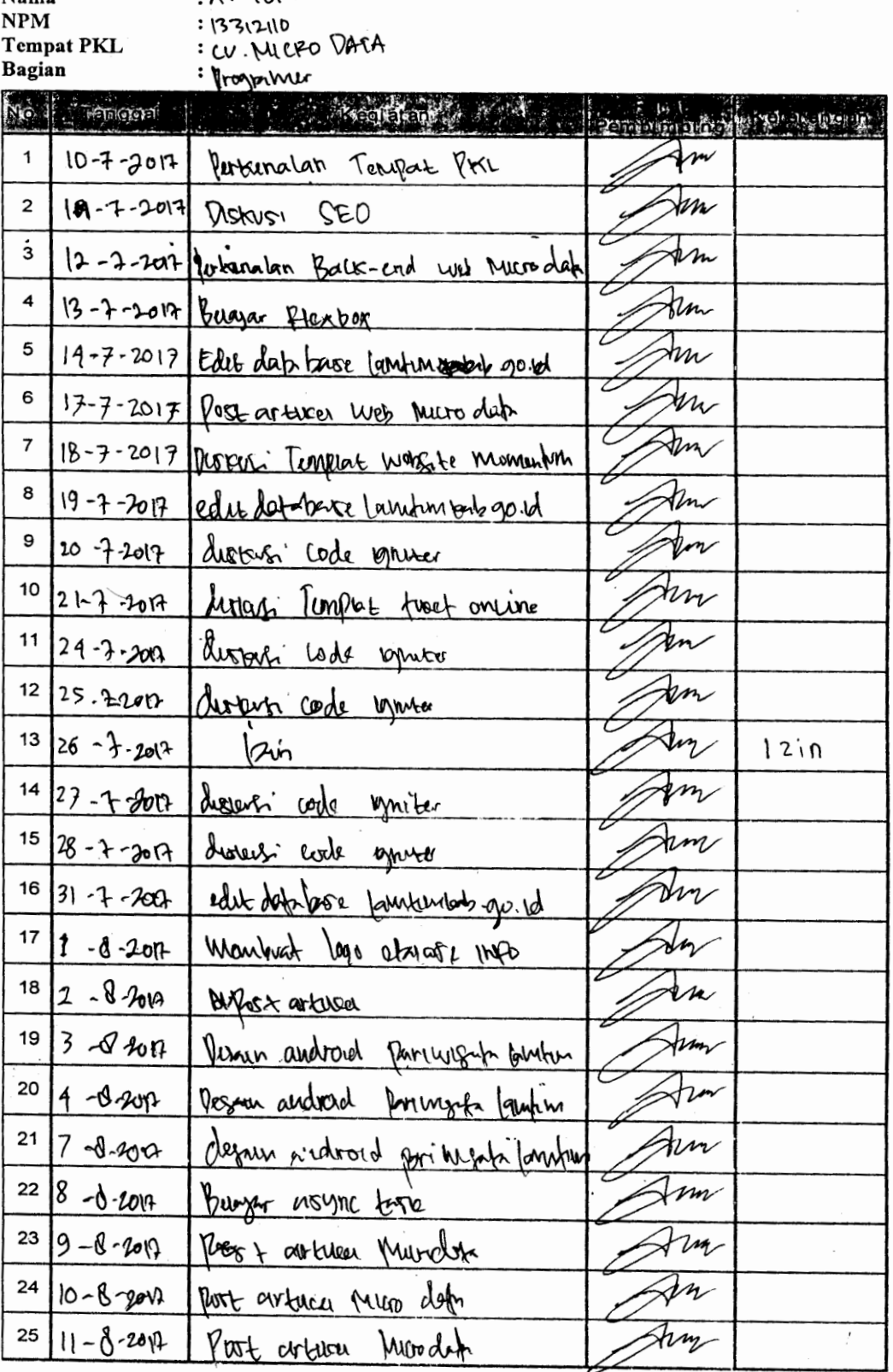

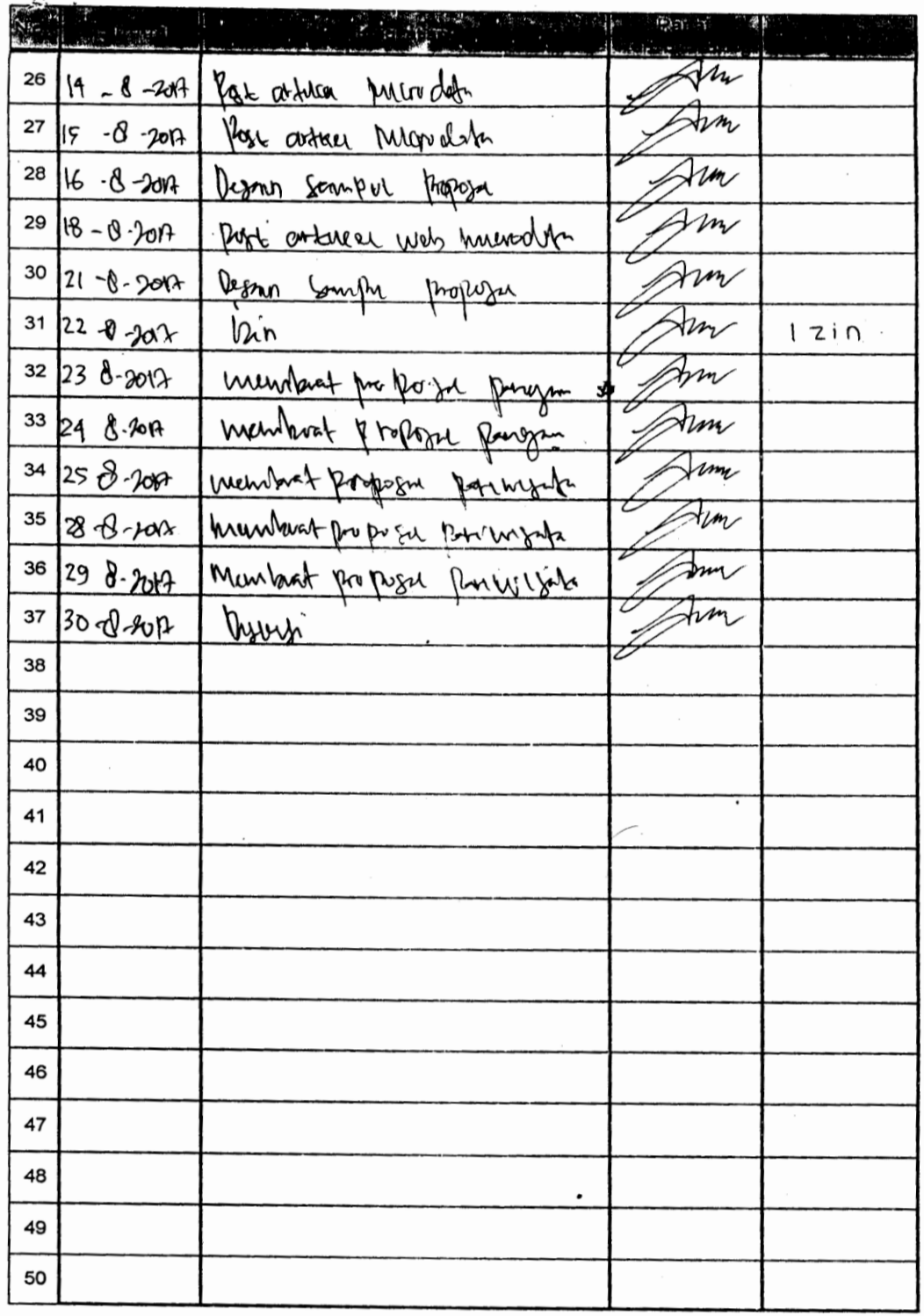

Catatan:

Untuk format Catatan Harian Praktik Kerja Lapangan dapat disesuaikan dengan perusahaan

Bandar Lampung,<br>Mengetahui,<br>Pimpinan Perusahaan

2017

**Quiferman Afanct** بيبي

<span id="page-47-0"></span>UNIVERSITAS TEKNOKRAT INDONESIA

#### **CATATAN HARIAN** PRAKTIK KERJA LAPANGAN

Nama **NPM Tempat PKL** Bagian

♦

: SYAIFUL HAQ<br>: 13312081<br>: CV MICRODATA INDONESIA : programmer

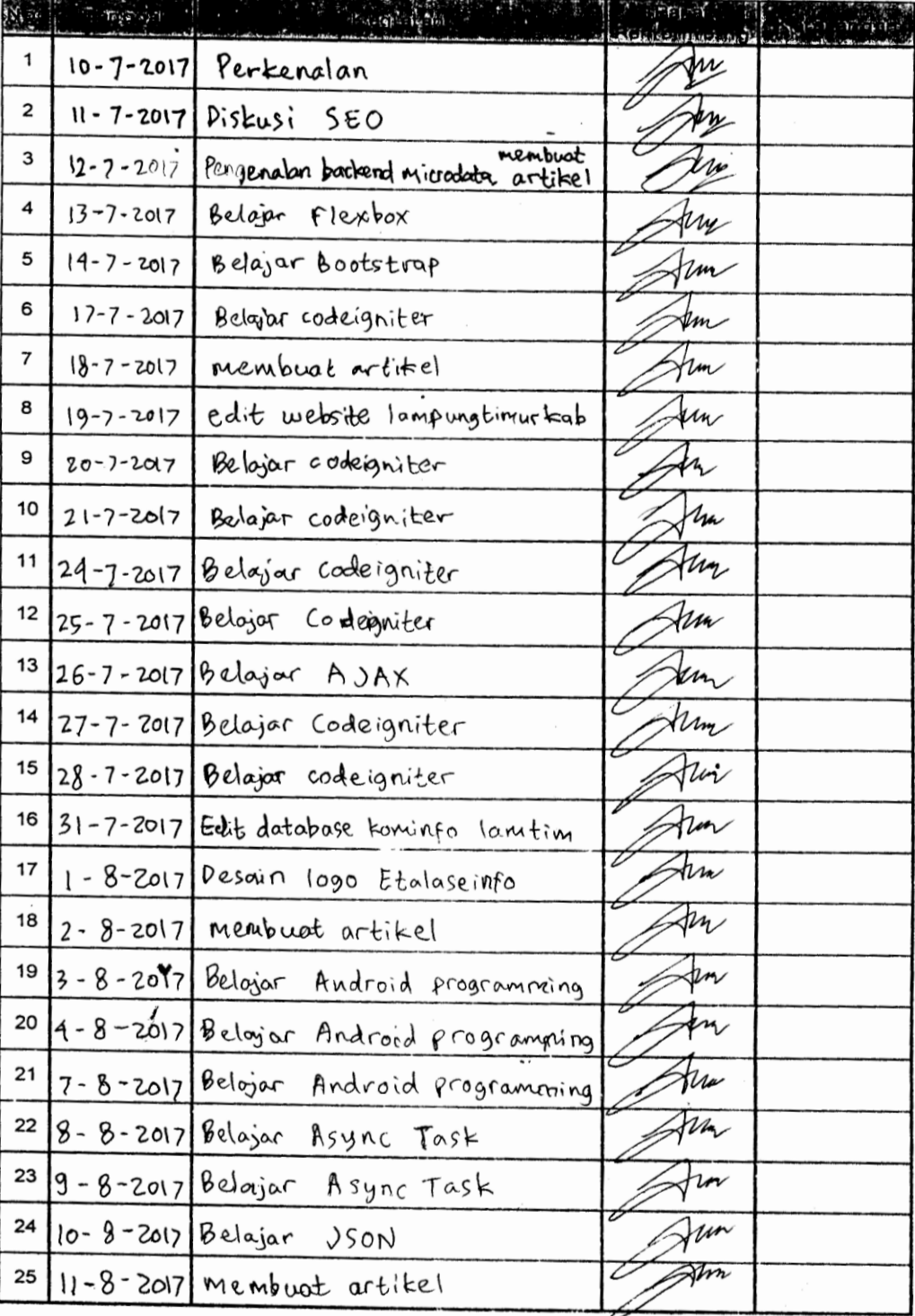

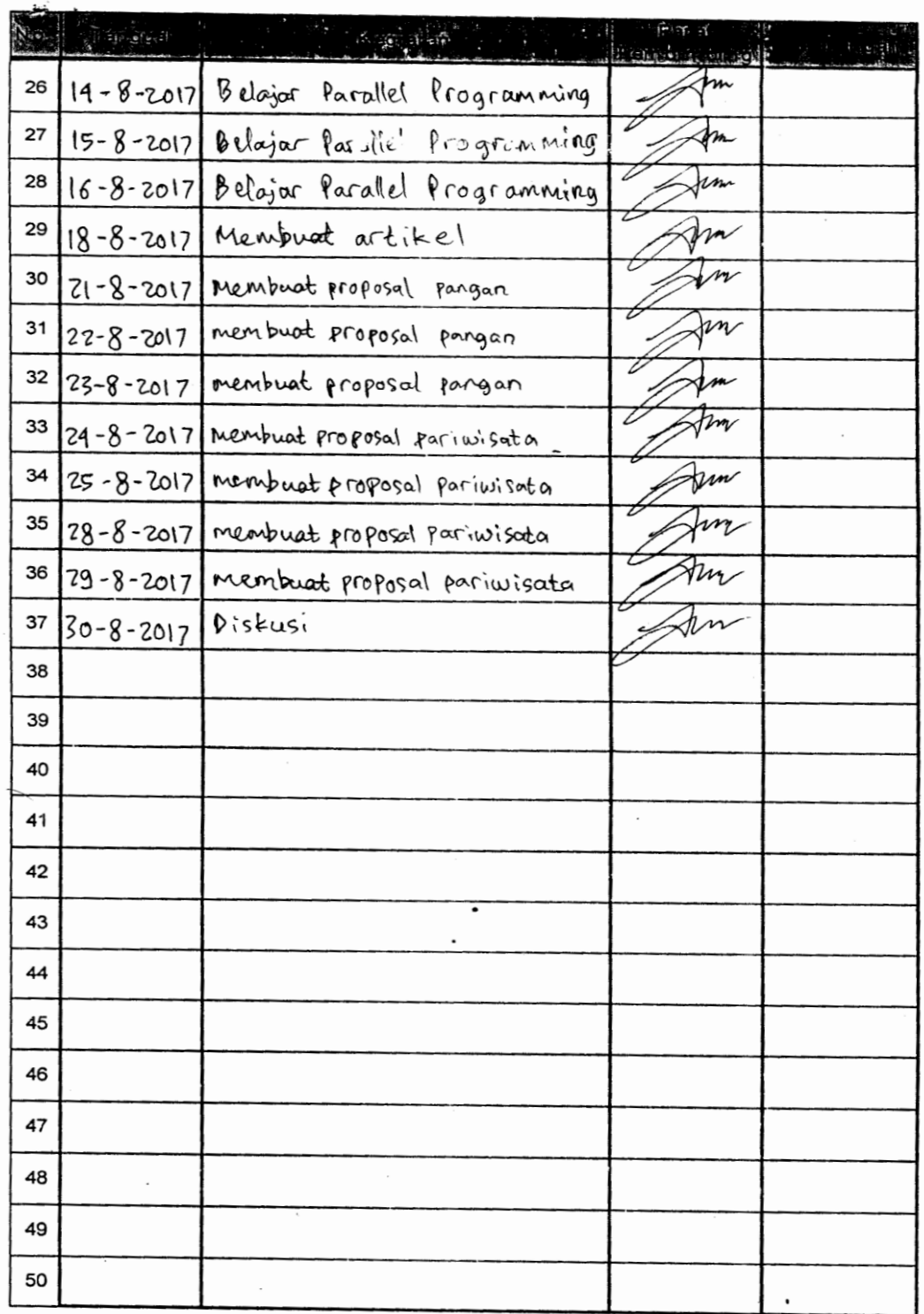

Catatan:<br>Untuk format Catatan Harian Praktik Kerja Lapangan dapat disesuaikan dengan perusahaan

J,

Bandar Lampung,<br>Mengetahui,<br>Pimpinan Perusahaan Herman reangi  $(\dots)$ 

2017

 $\lambda$ 

 $\overline{1}$ 

<span id="page-49-0"></span>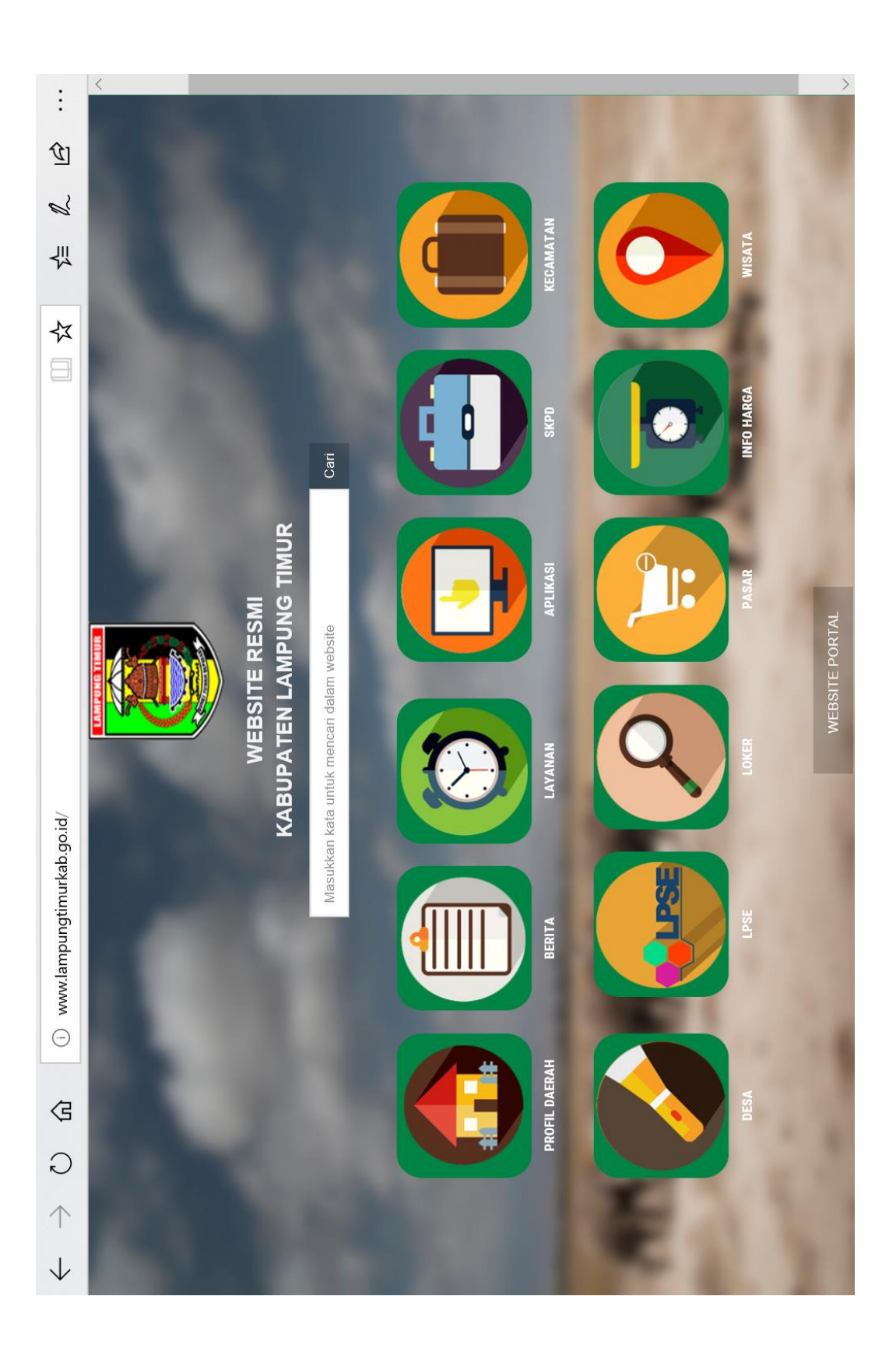

<span id="page-50-0"></span>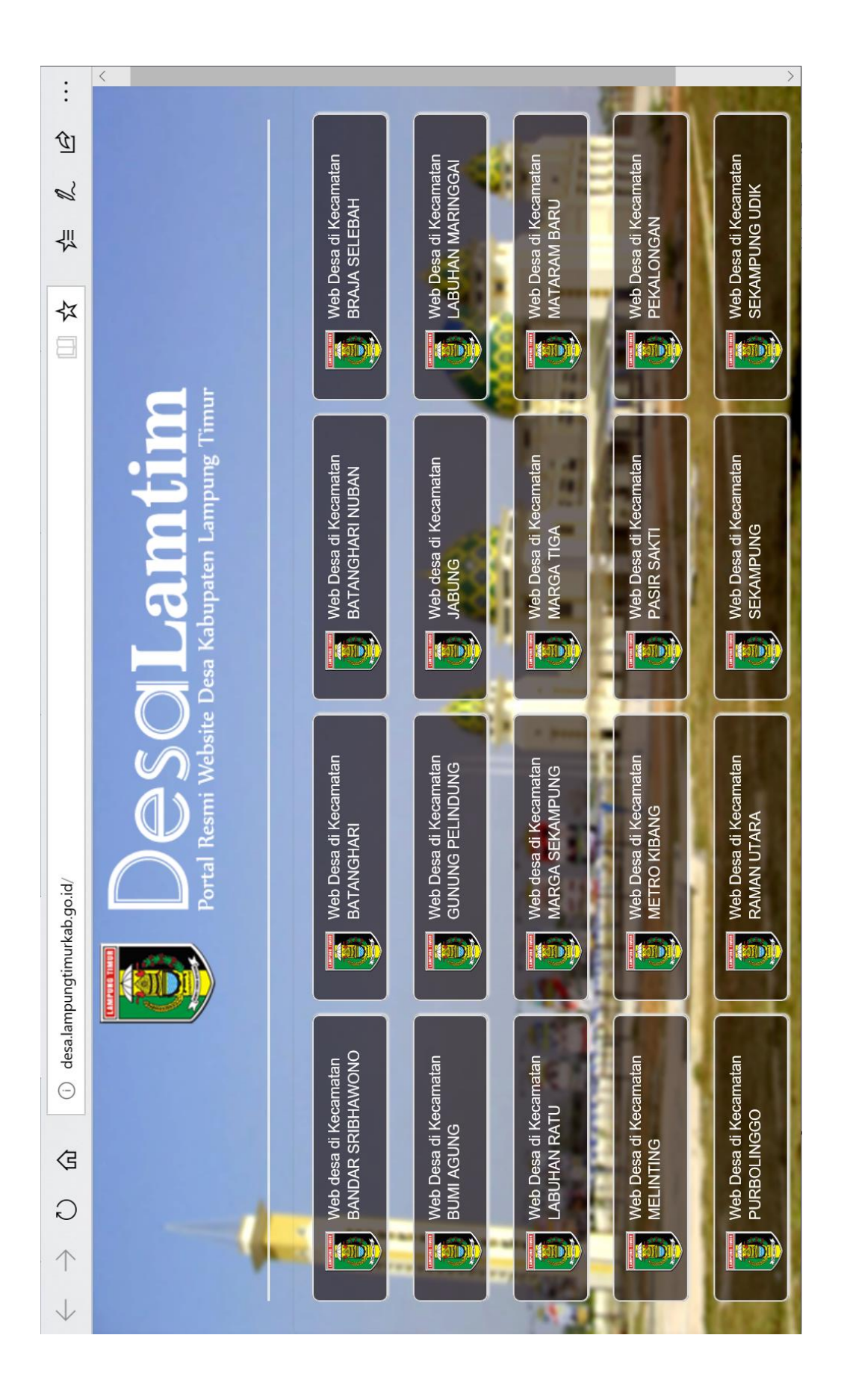

<span id="page-51-0"></span>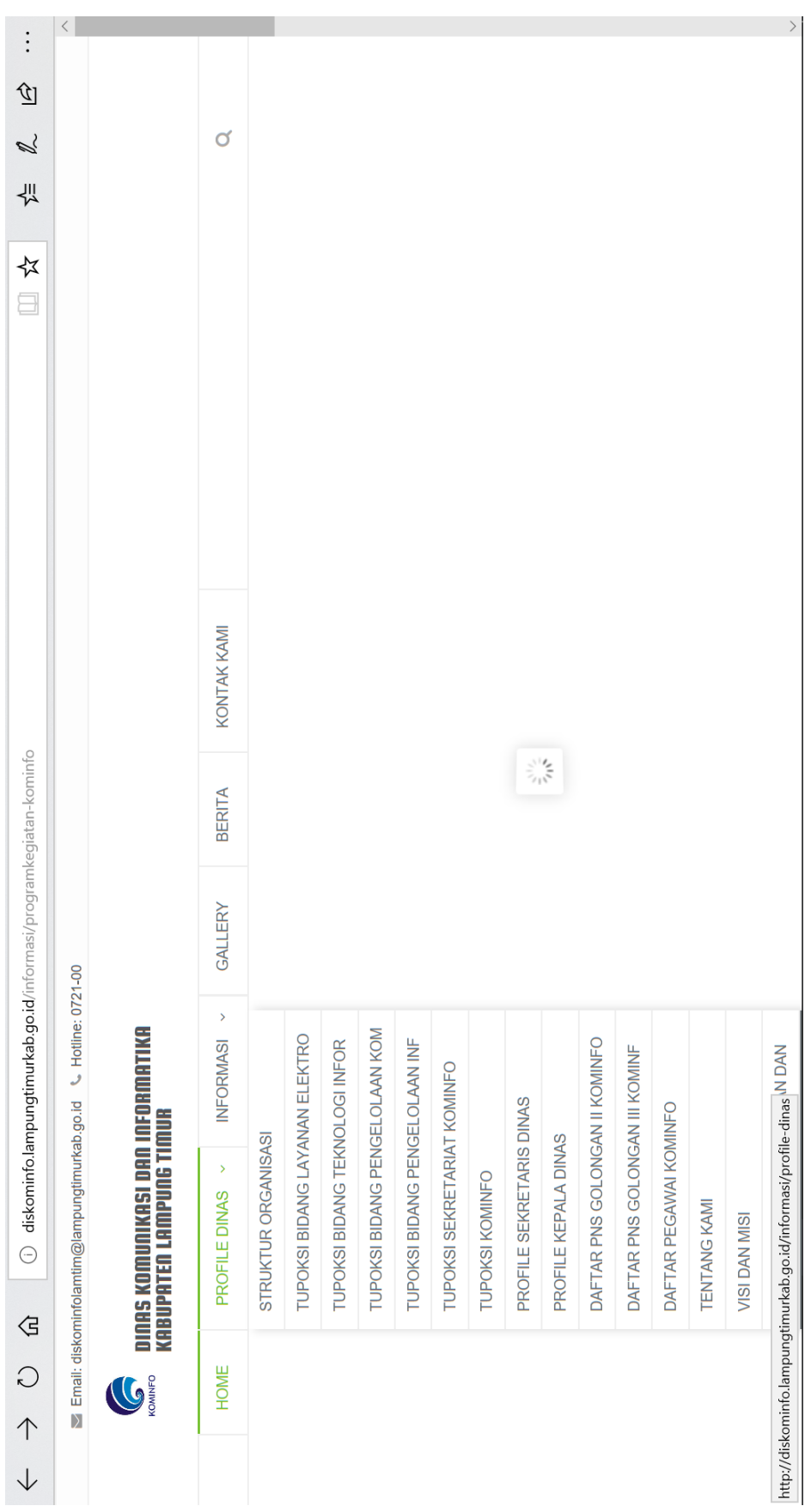

<span id="page-52-0"></span>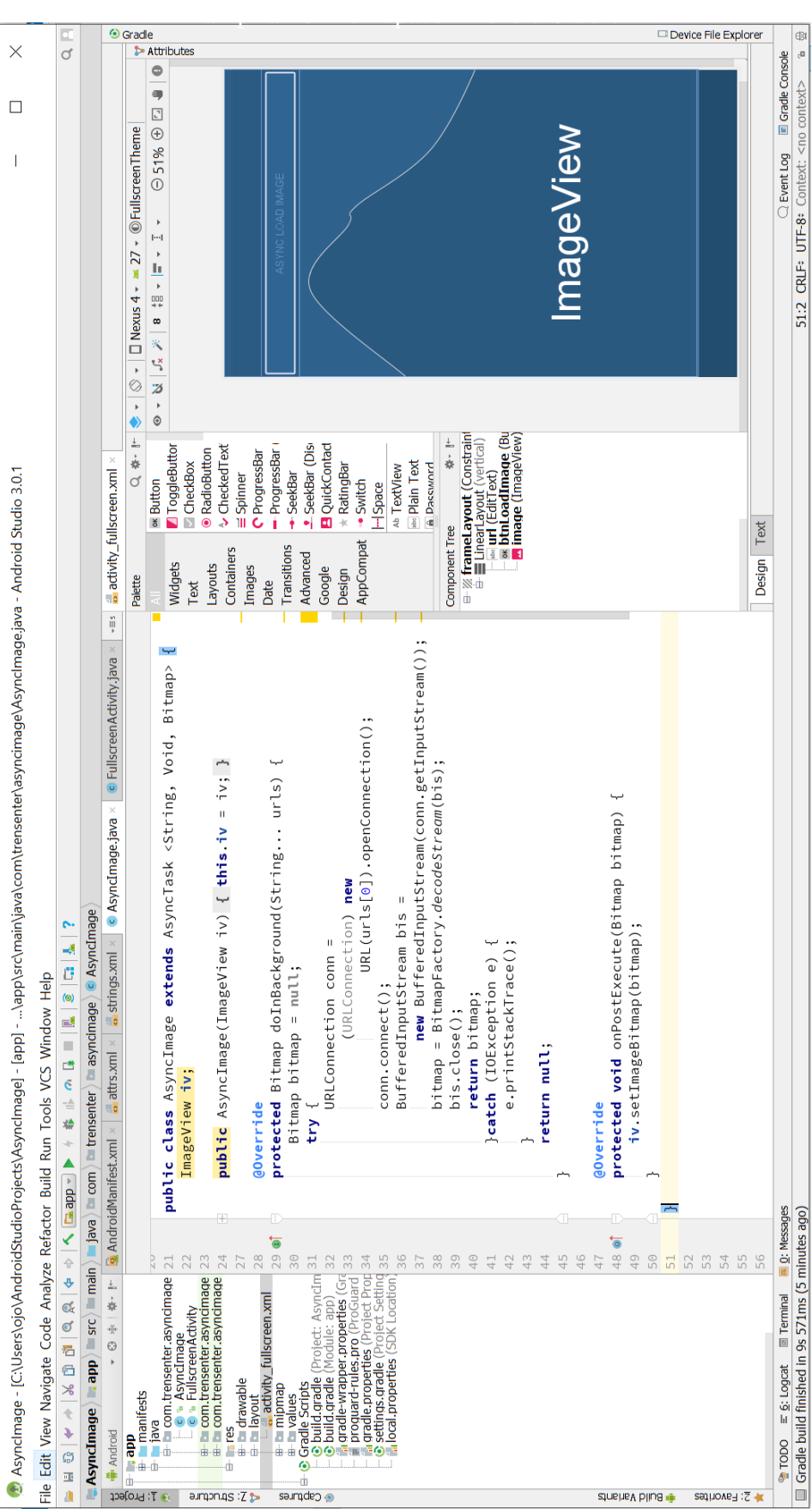

45